# KEYBOARD SHORT

# – The Complete Package –

 $\begin{bmatrix} 8 \\ 6 \end{bmatrix}$ 

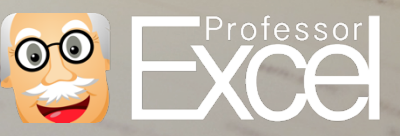

# **Introduction (1/2): Start saving time immediately**

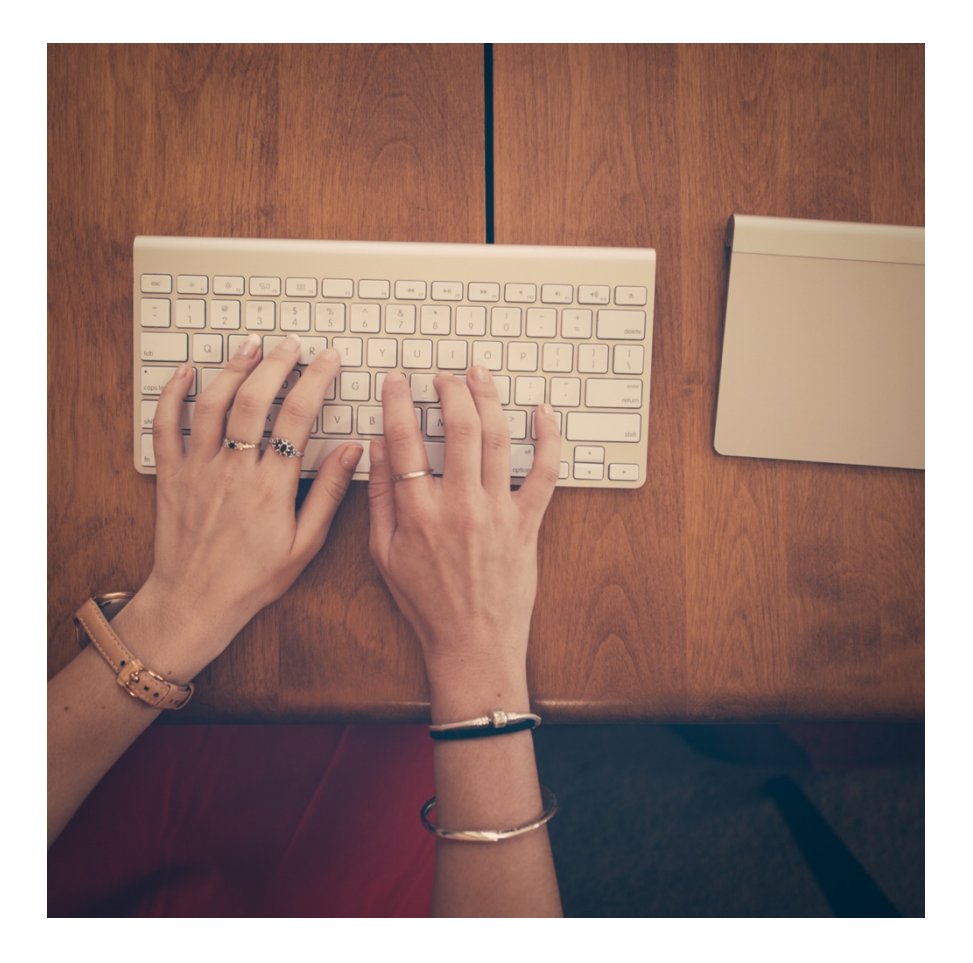

Save time in Excel? Start with keyboard shortcuts! Keyboard shortcuts are one of the best ways to save time when using Microsoft Excel. Many of them are easy to learn. The best: You can start to save time immediately!

Besides saving time, keyboard shortcuts have two other major advantages:

- 1. You don't have to search the desired function within the complicated Excel menu.
- 2. You avoid clicking wrongly because you don't have to use the mouse.

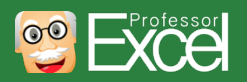

#### **Introduction (2/2): What do you do with all the free time?**

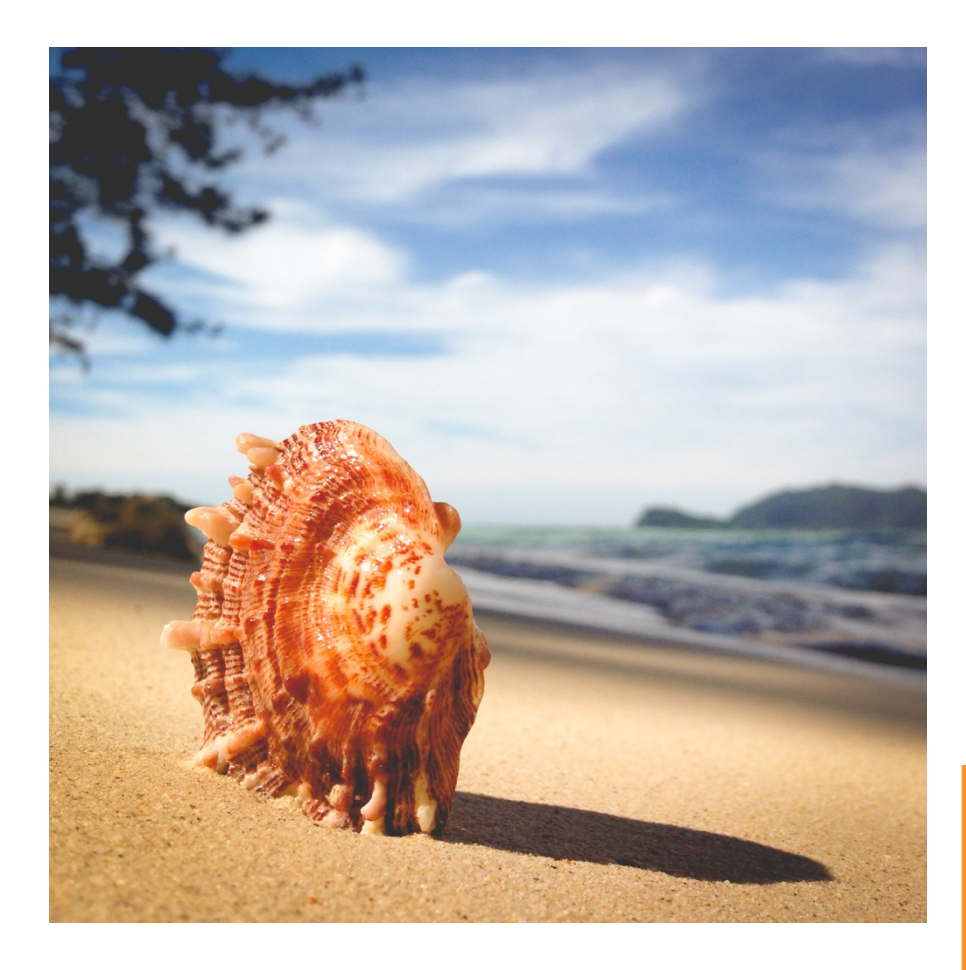

In this guide, we introduce you to 15 of the most important keyboard shortcuts in Microsoft Excel. We suggest, you start with the first one and try them one by one.

When you are done with these 15 shortcuts, we invite you to take a look at our print-out overview of the extended version of 33 shortcuts.

**The last question for you to answer: What do you do with all the free time?**

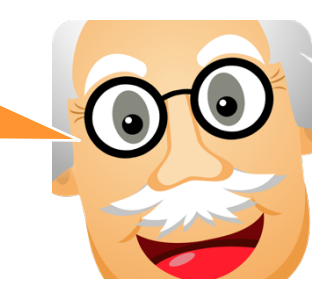

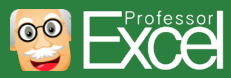

### **Chapters in this guide**

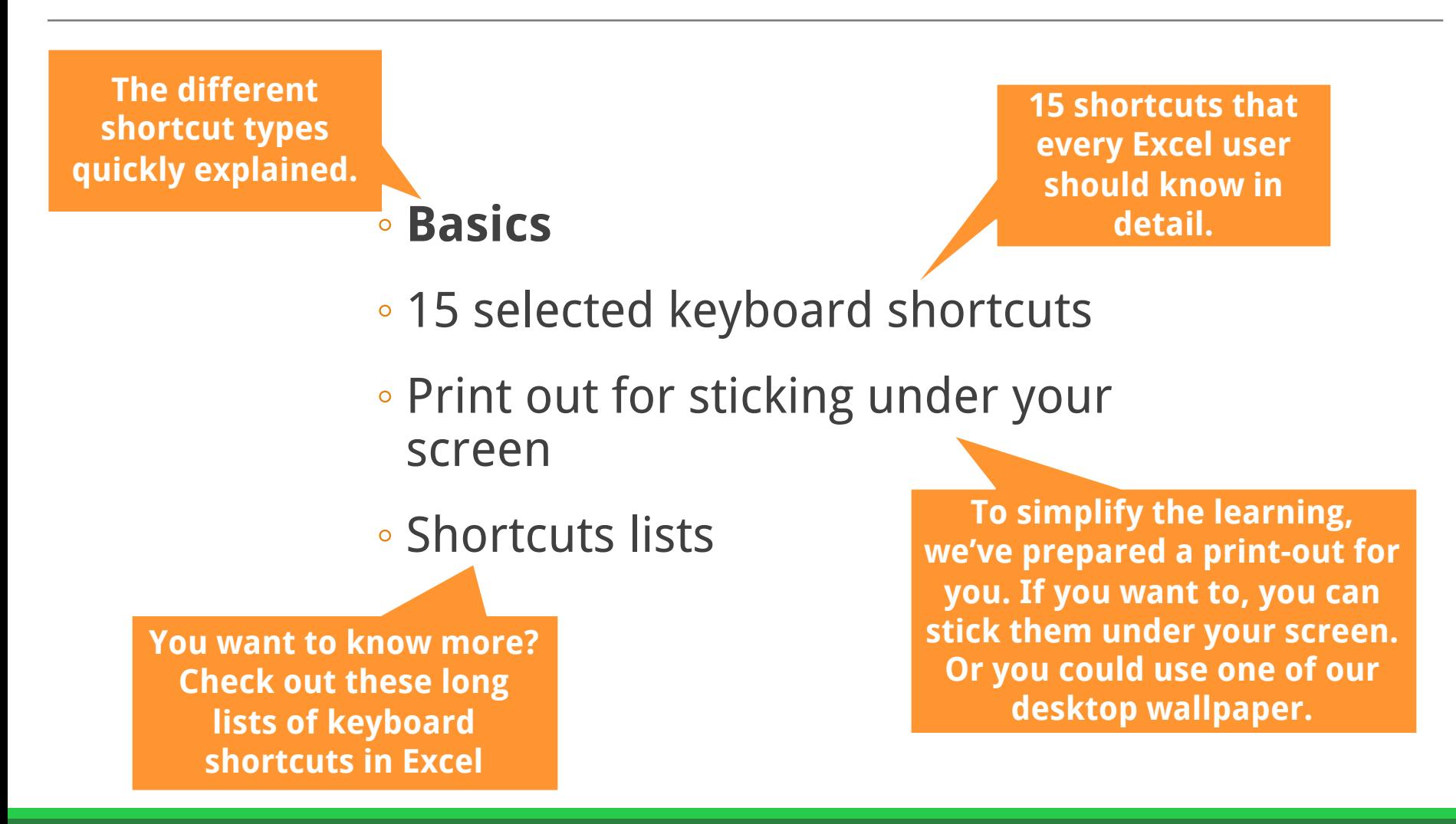

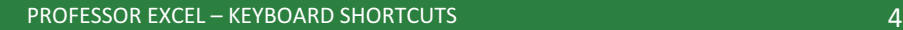

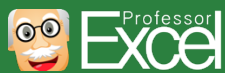

#### **There are two different types of keyboard shortcuts in Excel: Direct shortcuts and ribbon shortcuts**

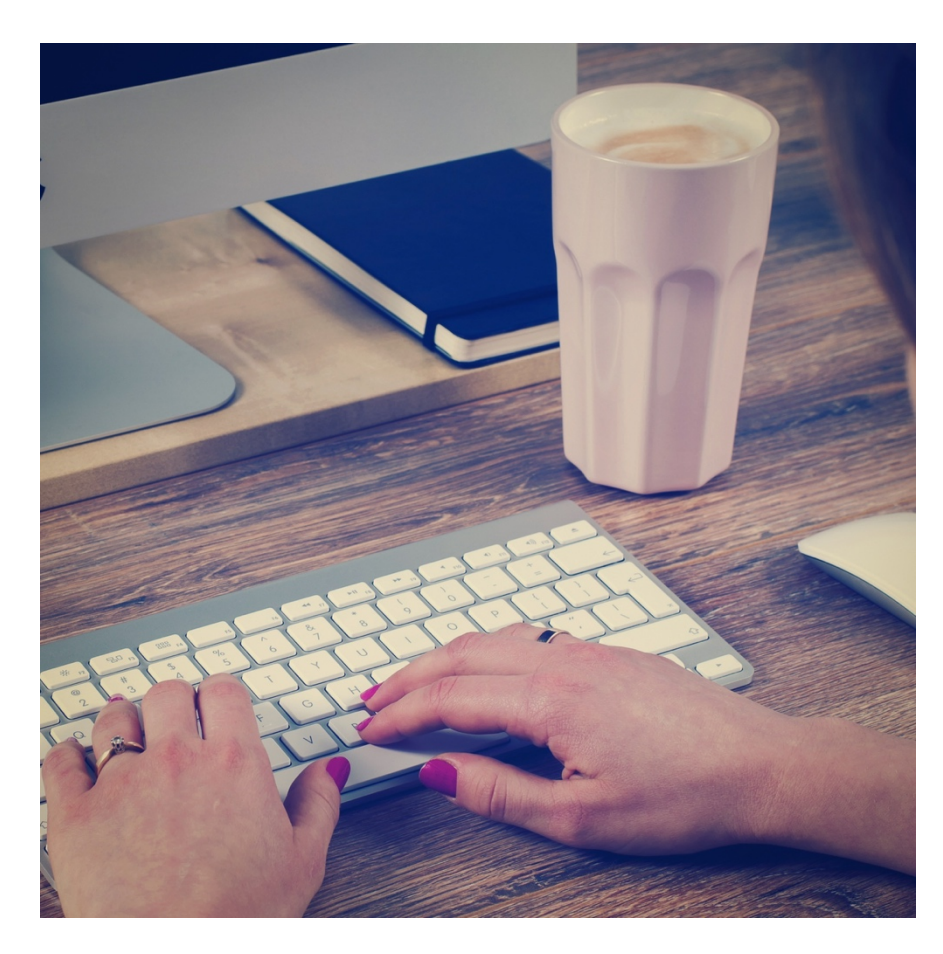

One way of speeding up Excel is to integrate keyboard shortcuts in your workflow. Excel experts hardly use a mouse at all, because using a mouse takes more time and is often not precise.

In total, there are more than 500 keyboard shortcuts in Excel. Which ones are important? Which shortcuts should you memorize?

Before we jump right in, let's talk a little bit of the different types of keyboard shortcuts. There are two main types of keyboard shortcuts:

- 1. Direct shortcuts.
- 2. Accessing the ribbon ("Alt" shortcuts).

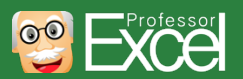

#### **Type 1: "Direct" keyboard shortcuts**

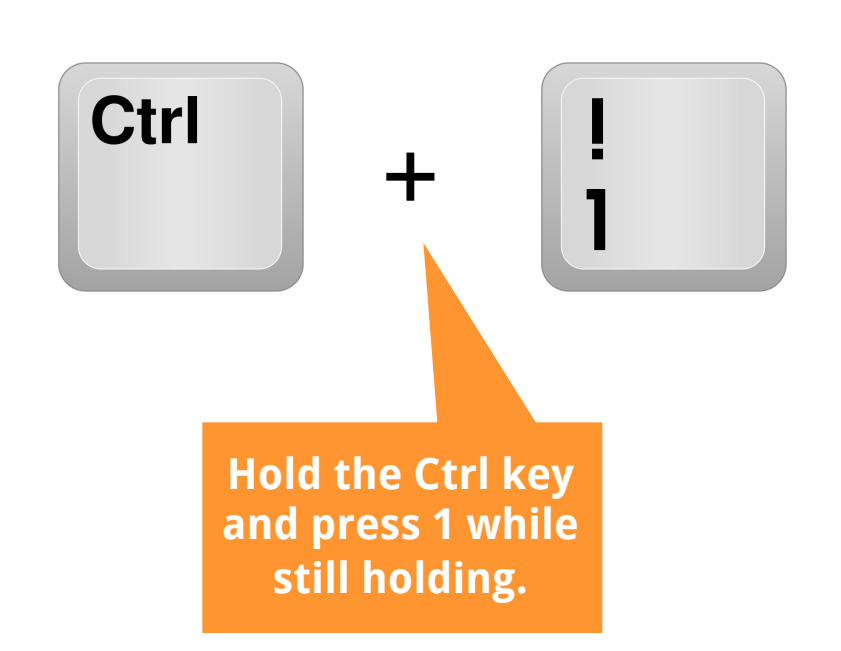

The first type of keyboard shortcuts comprises all direct shortcuts. Some of them require the Ctrl key and others function keys (F1, F2, e.g.). One of the advantages is that they are usually shorter than ribbon shortcuts.

Furthermore, many of the direct shortcuts are the same in other Windows programs (Word, PowerPoint, Windows Explorer e.g.) or similar on other platforms (Mac). The disadvantage is that you have to remember them. Some may be easy to be memorized, while some are quite difficult.

When direct keyboard shortcuts are available, they are usually shown when you move the over a function on the ribbon. Wait some seconds and the corresponding description text will appear.

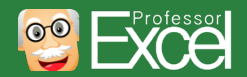

### **Type 2: Access the ribbon with "Alt" keyboard shortcuts**

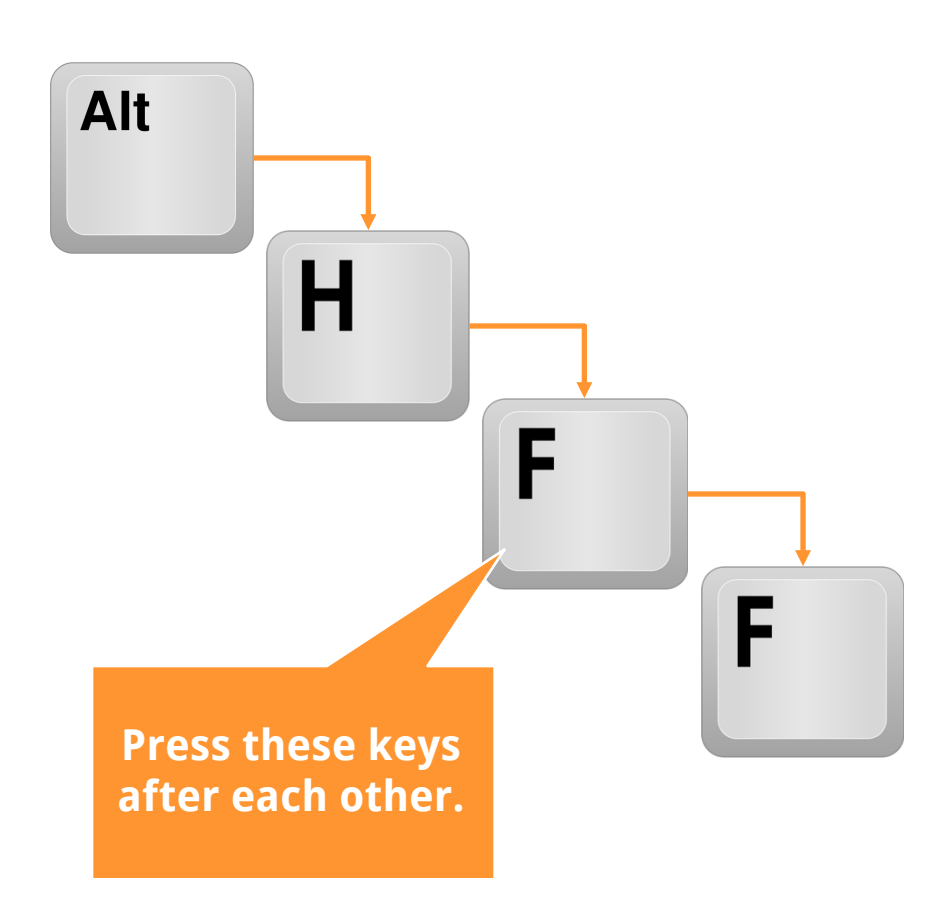

The second type of keyboard shortcuts accesses the ribbon. You can try it by pressing the Alt-key.

After pressing the Alt key, letters will be shown on the ribbon. Press one of these letters and the corresponding ribbon will open. New letters show how to access each specific function.

This type is easy to use as you are guided through it. You don't even have to remember the complete shortcut, but only on which ribbon your desired function is located.

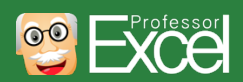

# **Let's jump right in with 15 selected keyboard shortcuts**

- Basics
- **15 selected keyboard shortcuts**
- Print out for sticking under your screen
- Shortcuts lists

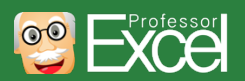

#### **Our first keyboard shortcut: Jump to end of the table with Ctrl + arrow keys 1**

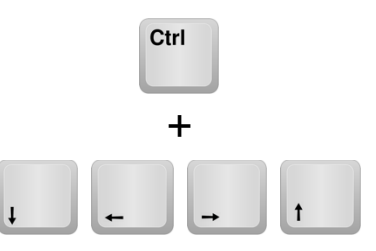

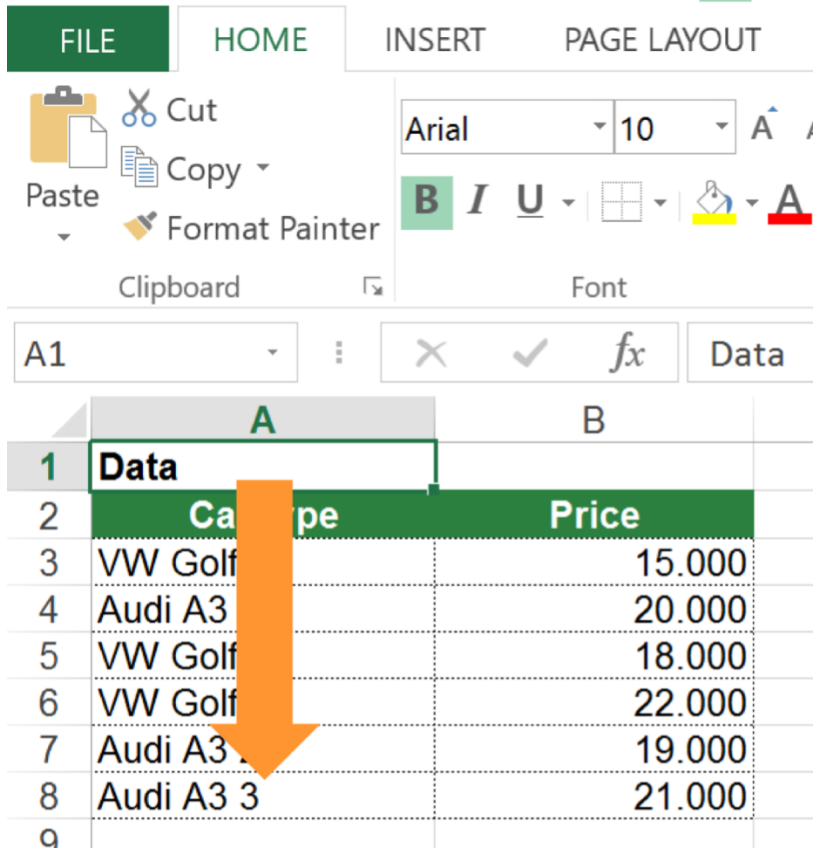

Let's start with an easy one. You probably know how to navigate through cells with the arrow keys in Excel.

Now you can take it to the next level: Press Ctrl and one of the arrow keys.

What happens? Correct, you jump.

- $\circ$  If you are within a table, you jump to the end of the table as shown in the image on the left hand side.
- $\circ$  If you are outside a table or list, you jump to the next cell with content or to the end of the current worksheet.

With just this keyboard shortcut you can already save a lot of time. Why don't you try it right away?

**This shortcut works also in other programs, e.g. Word. In Microsoft Word you jump word by word.**

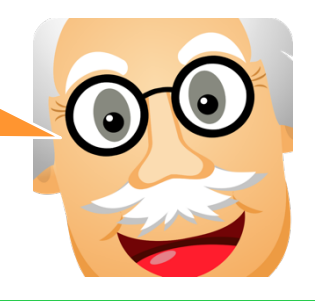

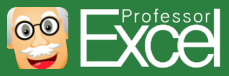

#### **Select cells and cell ranges instantly with Ctrl + Shift + arrow keys**  $\frac{1}{2}$   $\frac{1}{2}$   $\frac{1}{2}$

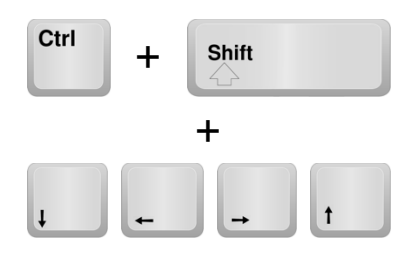

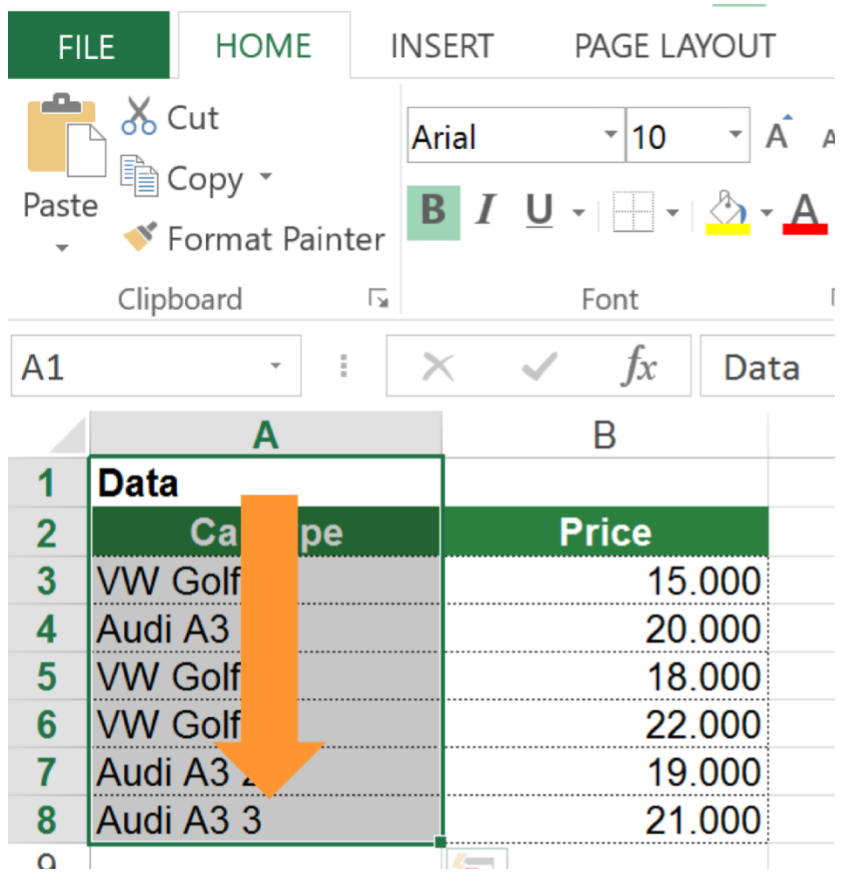

How do you select cells in Excel? Most people use the mouse to select a range of cells.

You can do it much faster: Hold the Shift key and use the arrow keys to select cells.

Now you can combine our first keyboard shortcut (number 1 on the page before) with Shift. Go to cell A1 like you can see on the left hand side. Instead of just jumping by pressing Ctrl + arrow down, you can select all those cells by also holding Shift at the same time.

The complete keyboard shortcut is: Ctrl + Shift + arrow down.

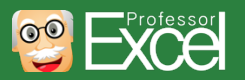

#### **Select the current row or column with just two keys 3**

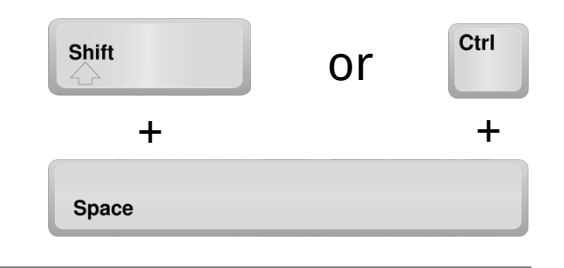

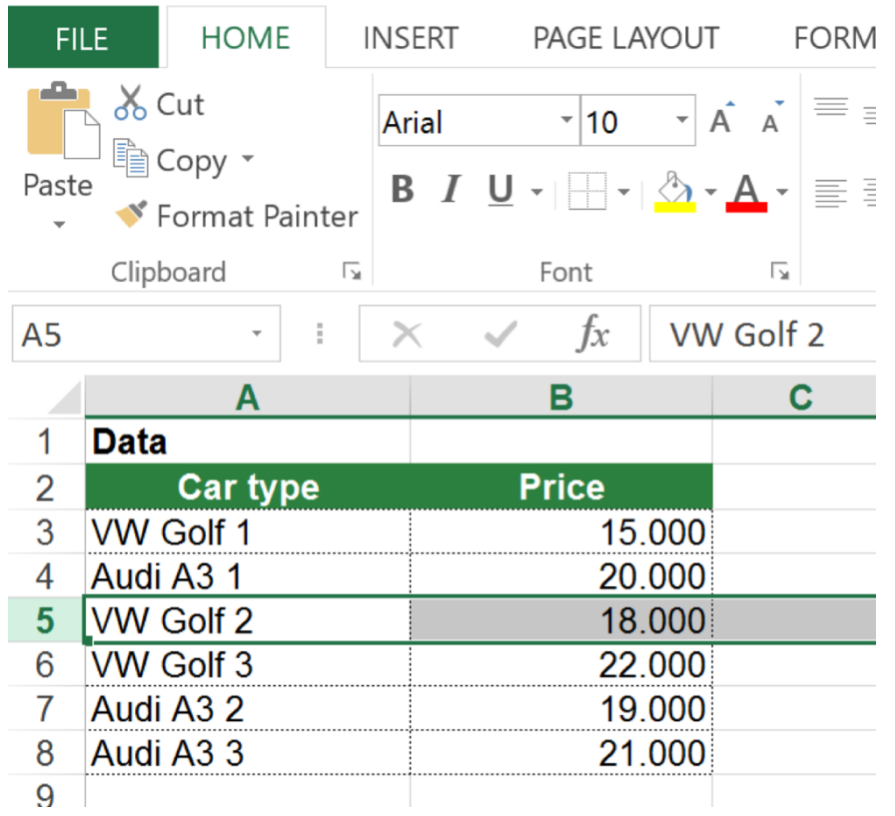

This keyboard shortcut is very helpful if you want to select a row or column, for example for highlighting or adding grouping to it etc.

- o Select the current row or column with just two keys: Press Shift + Space for selecting the current row.
- o Selecting the current column works very similar. Instead of Shift, you press Ctrl + Space on the keyboard.

**You will also need this shortcut in combination with the following keyboard shortcuts number 4 and 5.**

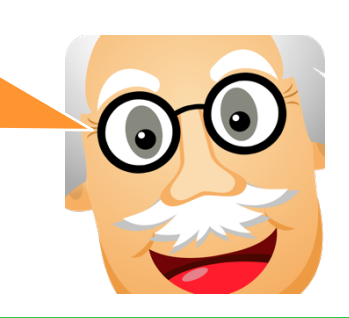

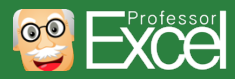

#### **Insert or delete a row or column with Ctrl + "+" or Ctrl + "-" 4**  $\left| \begin{array}{c} \text{Ctr1} \\ \text{+} \end{array} \right|$

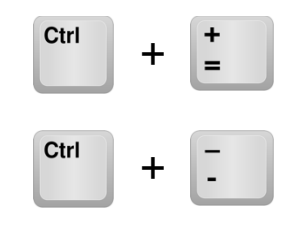

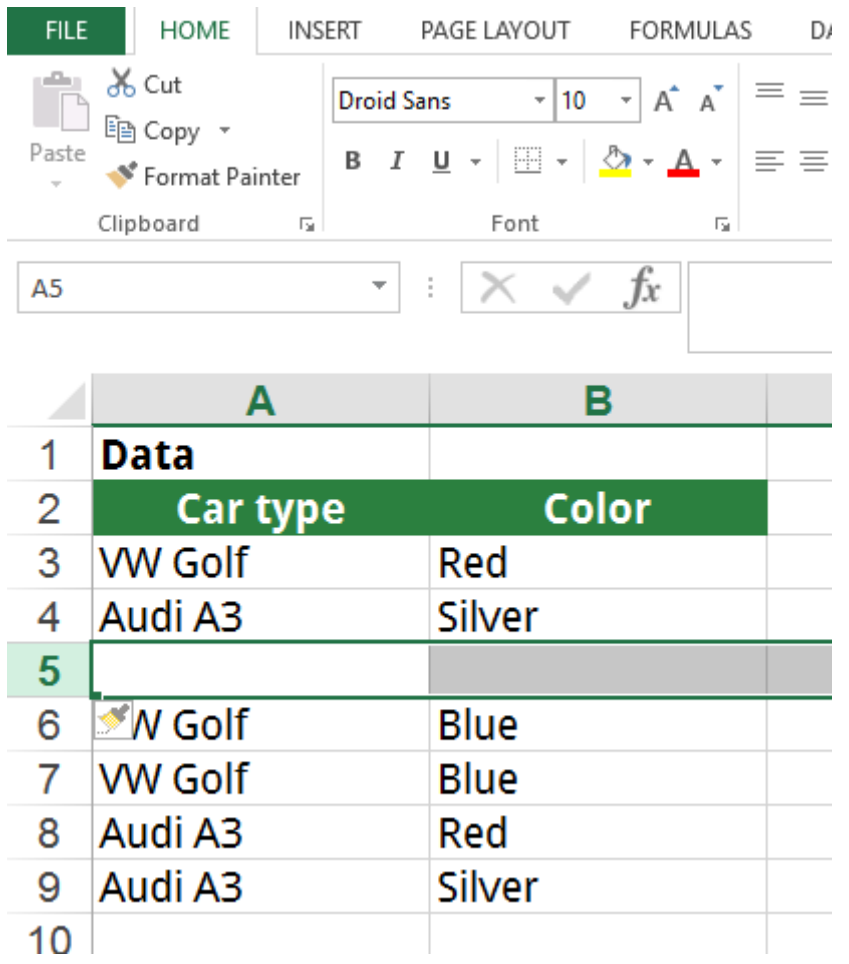

Our previous shortcut number 3 was about how to select entire rows or columns. Once you've done that – what is usually the next step? Highlighting it, copying and pasting it – and even more often inserting a new row or column or deleting them.

So once you've selected a row or column, press

- $\circ$  Ctrl + "+" for inserting a new row or column before the selected one.
- $\circ$  Ctrl + "-" for deleting the currently selected row or column.

**You can also just insert or remove selected cells (not rows and columns) with Ctrl + "+" or Ctrl + "-".**

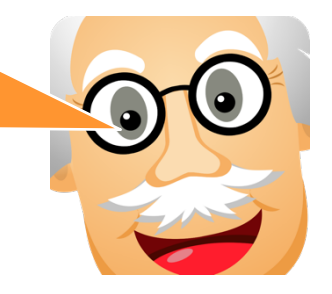

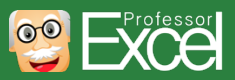

# **Group or ungroup easily with Alt + Shift + arrow right or arrow left**

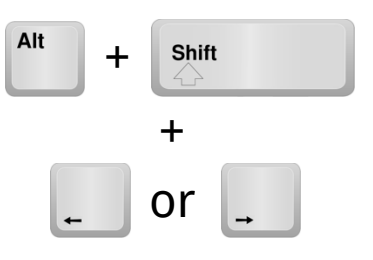

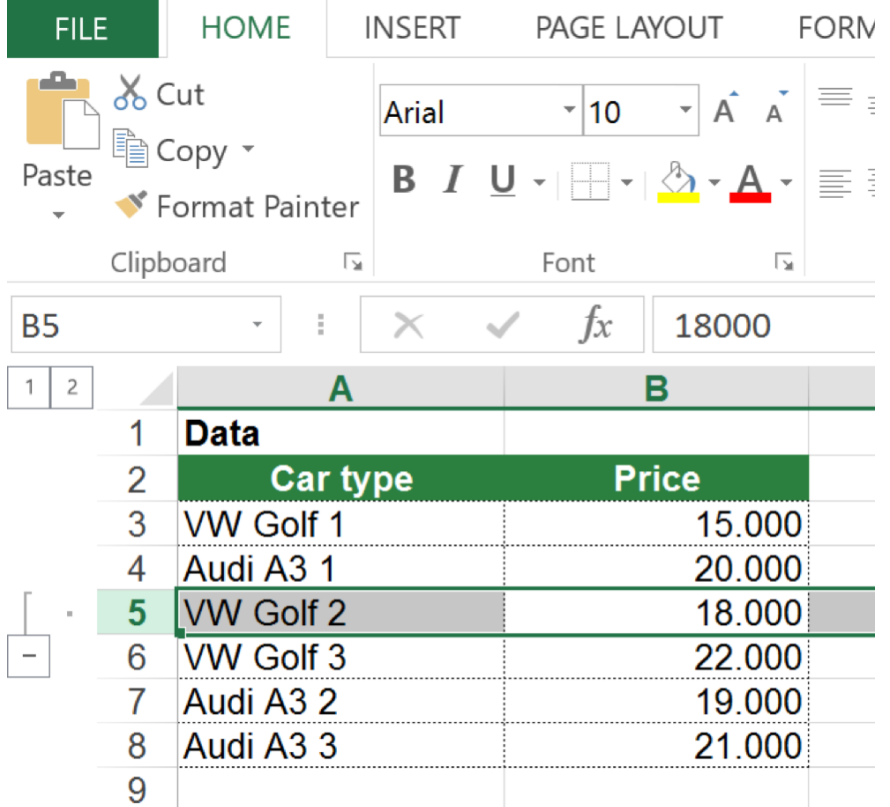

With the previous keyboard shortcut number 3 you've learned how to select the entire row or column. This one is the next step: Group or ungroupd a row or column grouping.

- $\circ$  Press Alt + Shift + arrow right for adding grouping.
- Simply remove it with Alt + Shift + Arrow left.

This shortcut works on both rows and columns, depending on what you've selected before.

**Don't use the hide function for hiding rows and columns (unless you really don't want them to be found). Instead, use the grouping function.** 

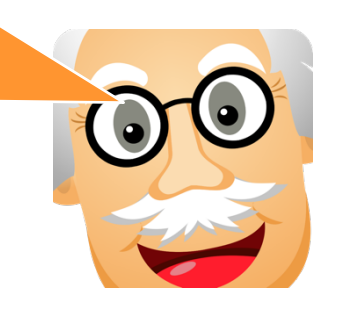

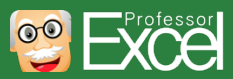

**5**

# **Enter a cell by pressing F2**

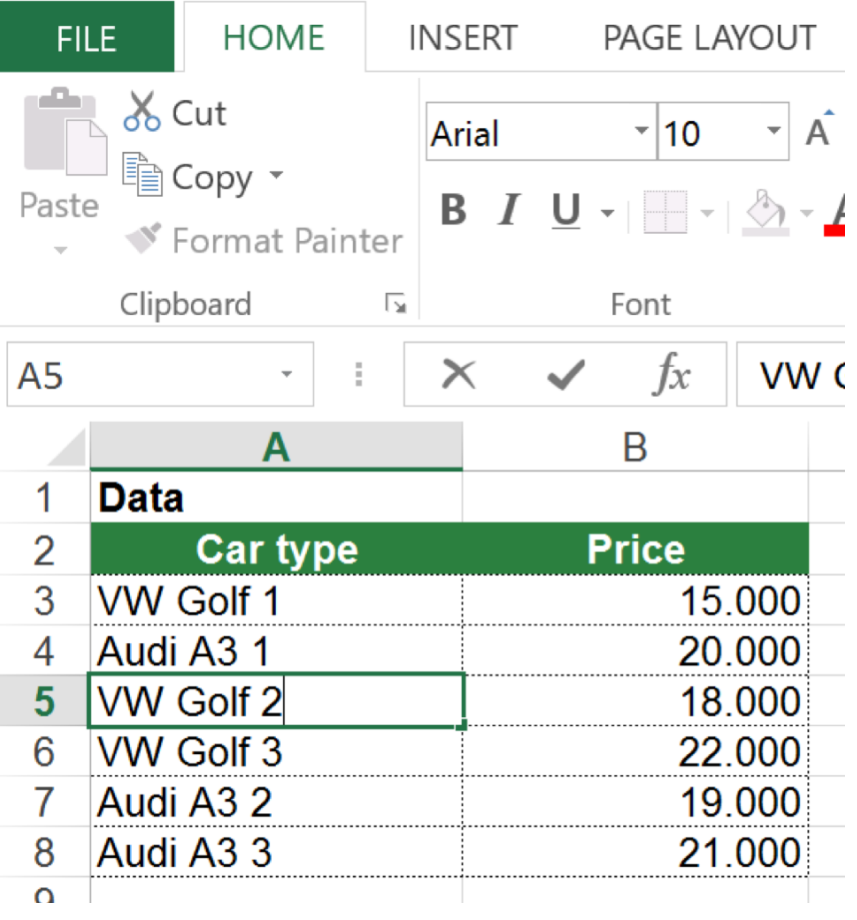

Very often you want to enter a cell, for example, for changing the values or formulas. When you navigate to a cell and just start typing, you overwrite the existing content. So how to enter a cell?

Actually, it's very easy: Just press F2 on the keyboard. When you are done editing, just press Enter on the keyboard. Or press Esc to cancel.

**This keyboard shortcut is extremely useful, as you can use it also in the Windows Explorer. When you select a file in the Windows Explorer, you can change the file name by pressing F2.**

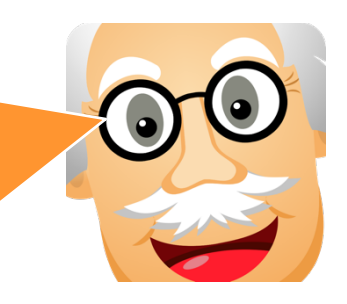

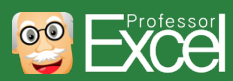

#### **Add \$ sign to a cell reference in a formula with F4 7**

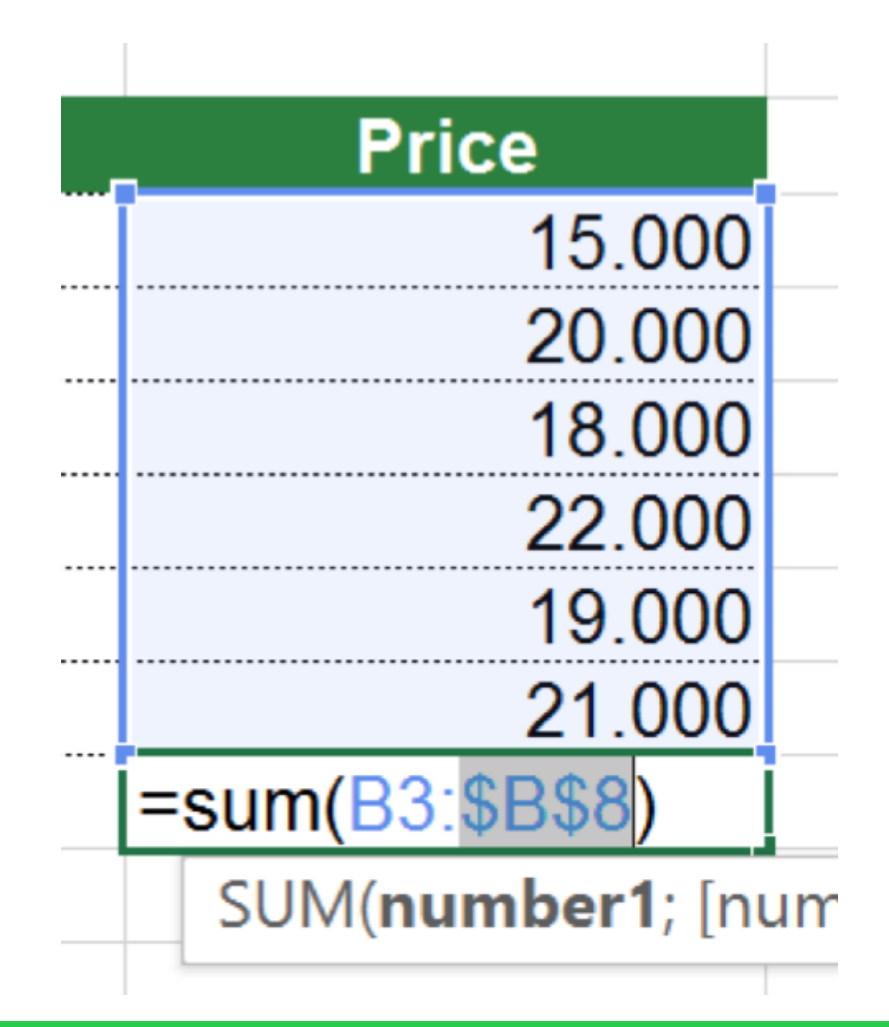

The \$-sign has a special meaning in Excel. It fixes the cell range in formulas. So if you copy and paste a formula with \$-signs, the fixed cell ranges won't change or adapt.

Adding the \$-sign is often very troublesome. The keyboard shortcut simplifies that process. When entering a formula, press F4 on the keyboard and the current cell range is fixed with \$-signs.

**Please note: This only works when you enter formulas. It doesn't work when you are "outside" the cell and not in "typing mode".**

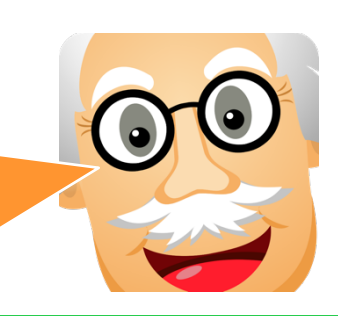

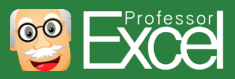

F4

### **Repeat last action with F4**

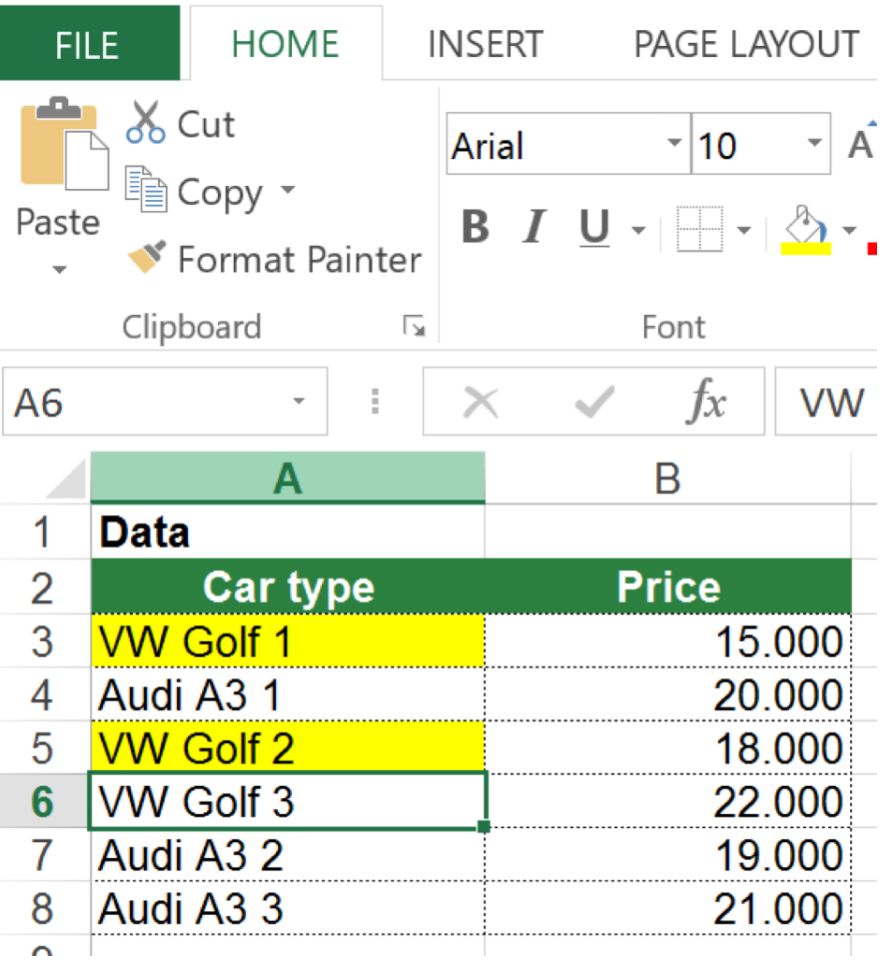

You've highlighted a cell in yellow color. Now you want to repeat this action. Instead of searching for the yellow fill color again, just press F4.

You probably wonder now: F4 again? Our previous keyboard shortcut was already using the F4 key.

The difference: Repeat an action with F4 when you are "outside" the cell. It doesn't work when you are inside an Excel cell typing a formula.

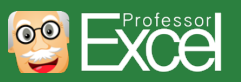

F4

#### **Keyboard shortcut for inserting a line break: Alt + Enter**

Alt +Enter

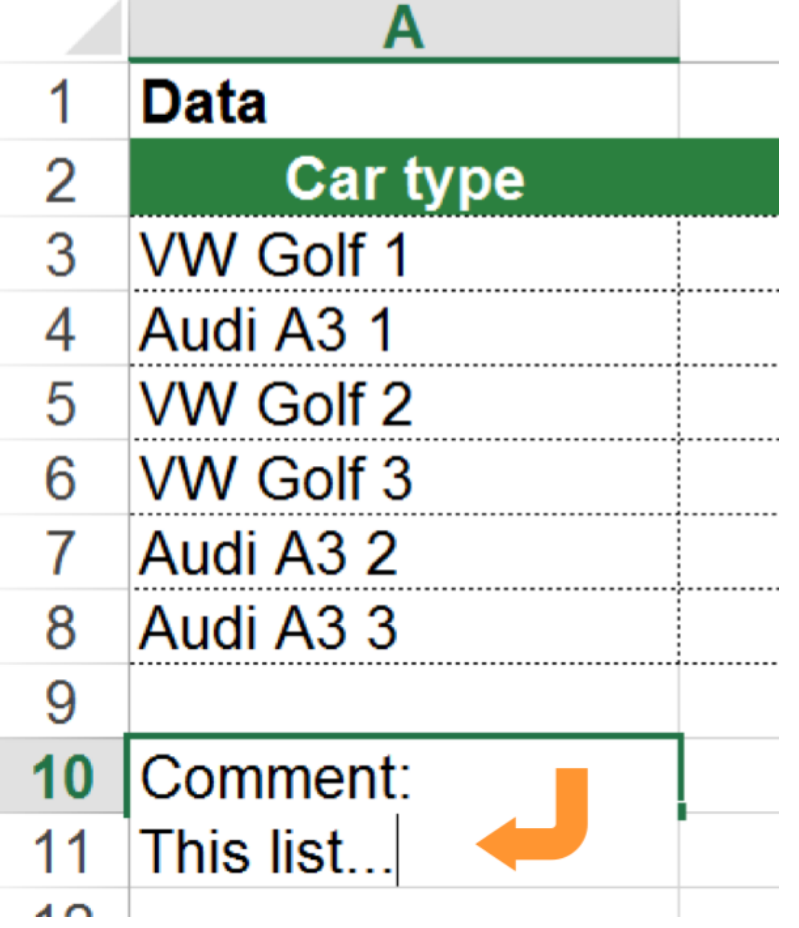

How often do you enter text into an Excel cell? Almost all Excel workbooks contain some kind of text. So the probability is high that you also need this shortcut:

Add a line break within an Excel cell. Press Alt + Enter and you immediately get a line break.

**Note: This keyboard shortcut only works when you are typing into an Excel cell. It doesn't work when you aren't entering text.**

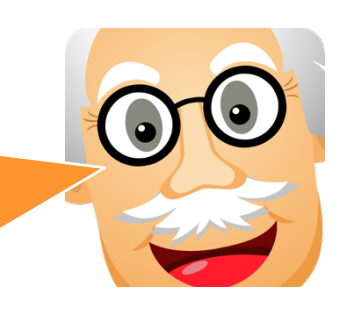

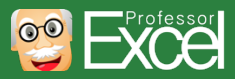

**9**

#### **Quickly open the Format Cells window with Ctrl + 1 10**

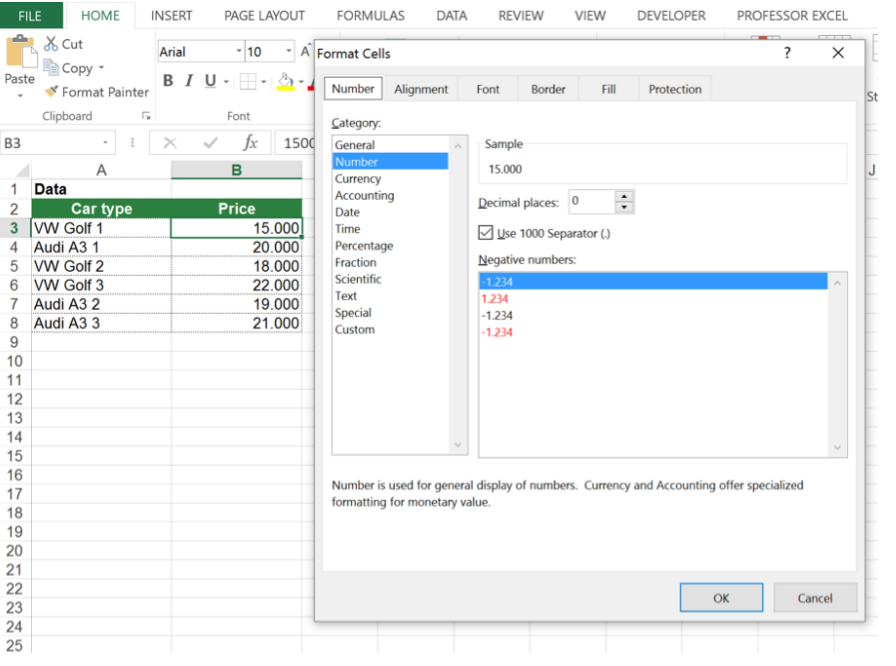

Formatting cells often takes a lot of time. But there is a shortcut which speeds up the process.

Press Ctrl + 1 the keyboard and the window for setting the cell format will open instantly. Why don't you try it right way?

**Unfortunately, this shortcut doesn't work in other Microsoft Office programs. For example, in PowerPoint you press Ctrl + T for opening the format text window.**

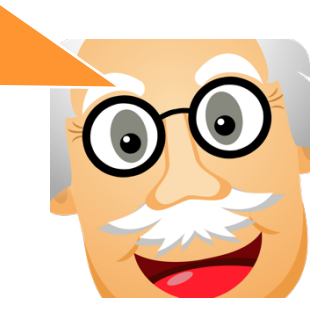

+

Ctrl

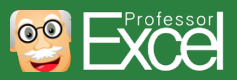

#### **Insert a new worksheet with Alt + Shift + F1 11**

Sheet1

KeyboardS

This keyboard shortcut is rather unknown – but not less helpful. Insert a new worksheet in Excel. Just press Alt + Shift + F1.

Alt

 $+$   $\left| \begin{array}{c} \text{Shift} \\ \text{O} \end{array} \right|$  +

F1

Especially if you want to insert several worksheets it can save you a lot of time.

**One more advice: Hold the Ctrl key while you drag & drop a worksheet. What happens? Correct, you copy the worksheet instead of moving it.**

omparisonIF

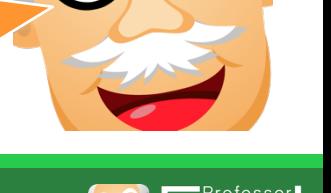

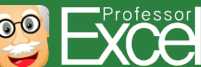

#### **Rename the current worksheet without using the mouse: Just press Alt**  $\rightarrow$  **O**  $\rightarrow$  **H**  $\rightarrow$  **R**

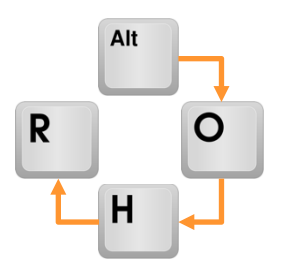

How do you rename a worksheet in Excel? Double click on the sheet name?

There is a faster way: Press the following keys after each other:

 $Alt \rightarrow O \rightarrow H \rightarrow R$ 

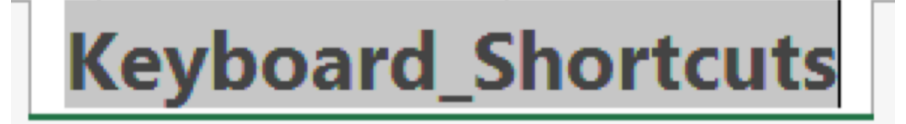

Now you can start typing in order to rename the sheet.

**There are some similar shortcuts for hiding or unhiding worksheets. Those shortcuts also start with Alt**  $\rightarrow$  **0**  $\rightarrow$  **H. But instead of R in the end you press H for hiding and U for unhiding.**

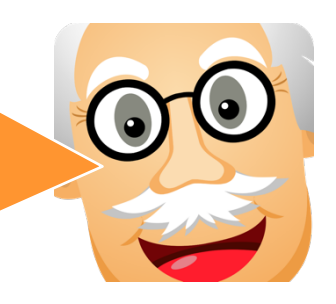

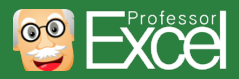

**12**

#### **Freeze panes with Alt**  $\rightarrow$  **W**  $\rightarrow$  **F**  $\rightarrow$  **F**

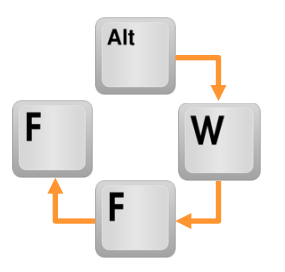

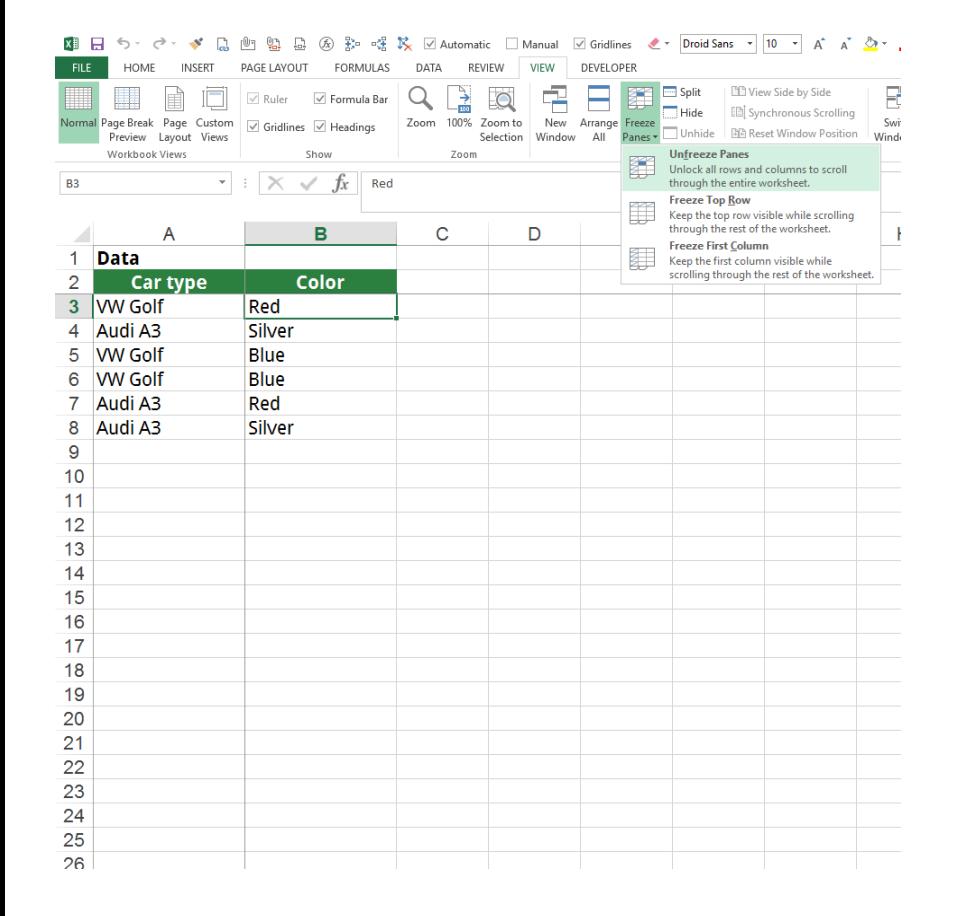

Your worksheet is larger than your screen? When you scroll up and down, the header row of your data is invisible? Then you can make the header row or a column stick to the top of the screen (or on the left hand side in case of a column).

Type Alt  $\rightarrow$  W  $\rightarrow$  F  $\rightarrow$  F one after another.

With this shortcut you either set the or you remove the freezing, depending on if it is set already.

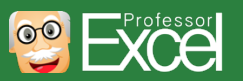

#### **Add filters to your table with Ctrl + Shift + L** or alternatively Alt → D → F → F **<sup>14</sup>** + +

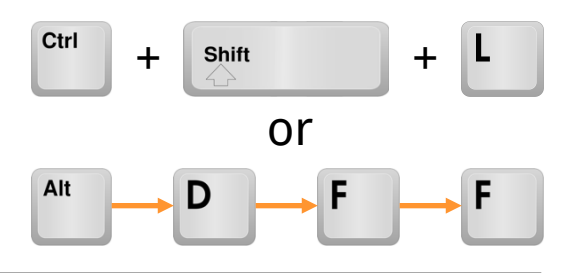

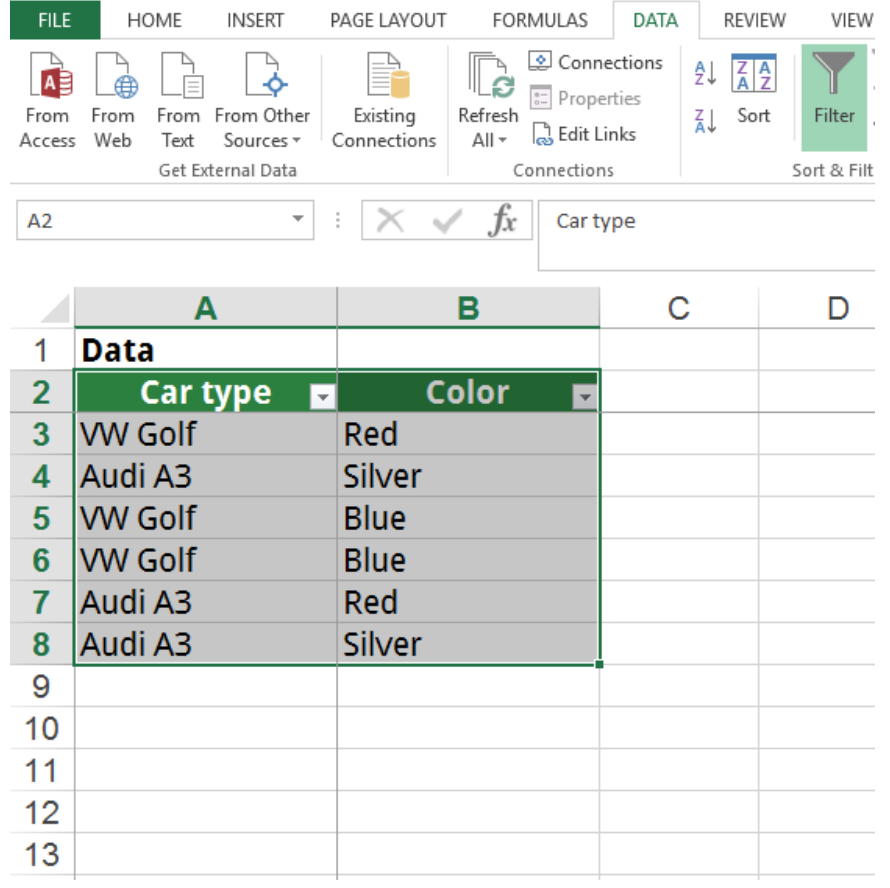

Adding, removing and changing filters is a common task when working with data:

- $\circ$  When there is no filter inserted yet, you add it by pressing Ctrl + Shift + L.
- $\circ$  If you got a filter already, you can remove it by pressing the same keyboard shortcut.
- If you want to change the range of an existing filter (e.g. because you've added some data), repeat the keyboard shortcut two times.

Actually, there is one more (simple) version for this shortcut: Alt  $\rightarrow$  D  $\rightarrow$  F  $\rightarrow$  F. The advantage: It's very similar to our previous shortcut number 13. Also, the sequence might be easy to remember: Data  $\rightarrow$  Filter  $\rightarrow$  Filter.

**In order to make sure, that all your data is regarded in your filter, select the whole table first before you add the filter.** 

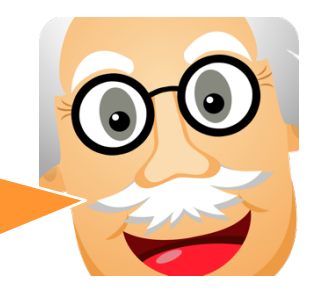

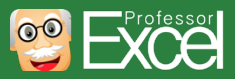

#### **Clear filters with Alt**  $\rightarrow$  **A**  $\rightarrow$  **C or**  $\mathsf{Alt} \to \mathsf{D} \to \mathsf{F} \to \mathsf{S}$ **15**

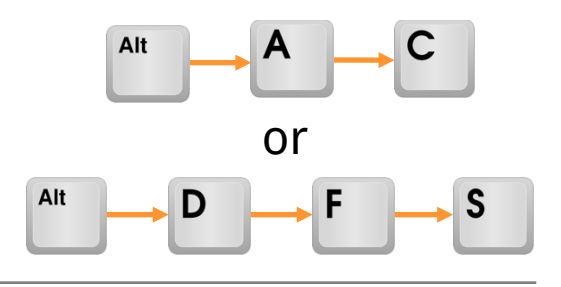

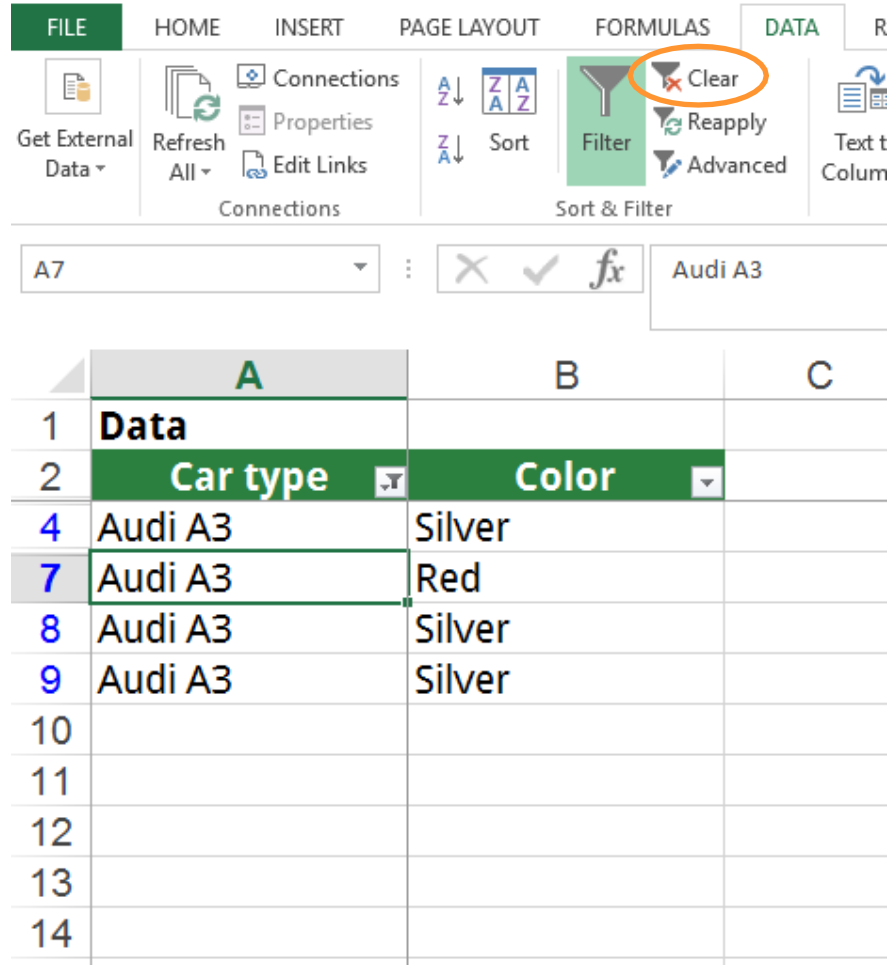

Let's say you've just filtered data with the filter option in Excel as in the image on the left hand side. Now you want to clear all filters at the same time. What do you do?

Either you click on the little clear button in the center of the Data ribbon, or you can be even faster with this shortcut:

#### $Alt \rightarrow A \rightarrow C$

As so often, there is an alternative, which might be easier for you to remember:

Alt  $\rightarrow$  D  $\rightarrow$  F  $\rightarrow$  S. Why easier? Because it's the sequence Data  $\rightarrow$  Filter  $\rightarrow$  Show all.

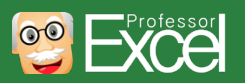

#### **Bonus: Paste special**

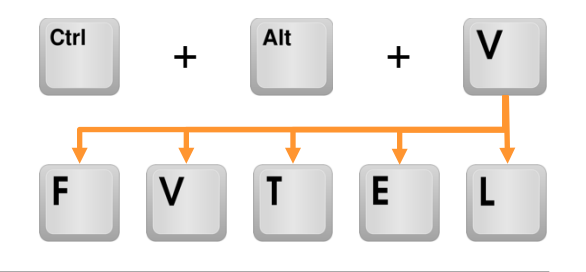

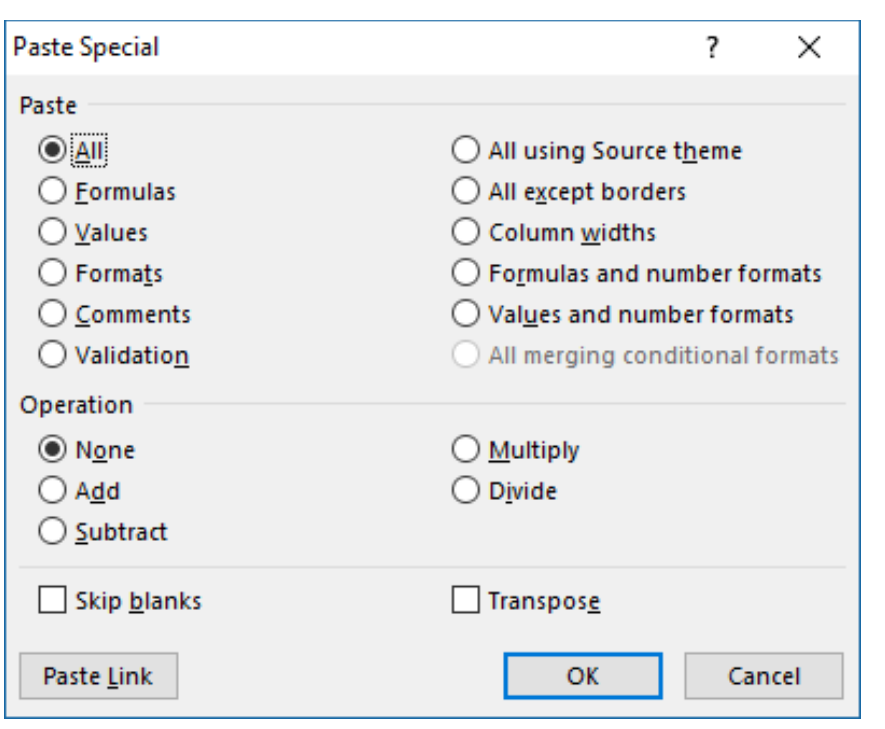

You've probably heard of "Paste Special". Instead of normally inserting data, you can choose some special operations.

Simply copy data (Ctrl  $+$  C) and paste it with Ctrl + Alt + V. Now the "Paste Special" window opens. Press any of the underlined letters for selecting the corresponding option.

The most important ones are Ctrl + Alt +  $V \rightarrow$ 

- $\circ$  F for inserting formulas (no formatting),
- $\circ$  V for values only,
- $\circ$  T for the formats, similar to the "Format Painter",
- $\circ$  E for transposing the data (switch rows and columns),
- $\circ$  L for pasting links to the copied cells.

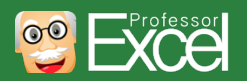

- Basics
- 10 selected keyboard shortcuts
- **Print out for sticking under your screen**
- Shortcuts lists

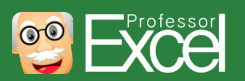

#### **Printout for Windows: Print out this page, cut it and stick it under your screen**

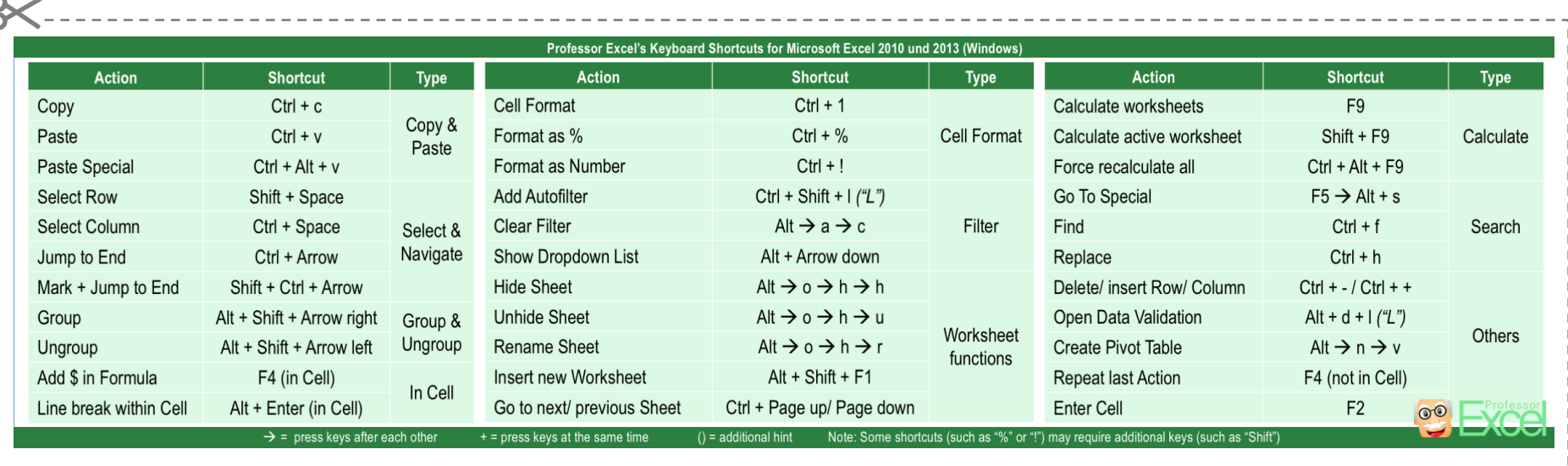

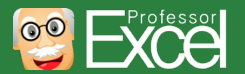

#### **Printout Mac: Mac users can print out this page, cut it and stick this under the screen**

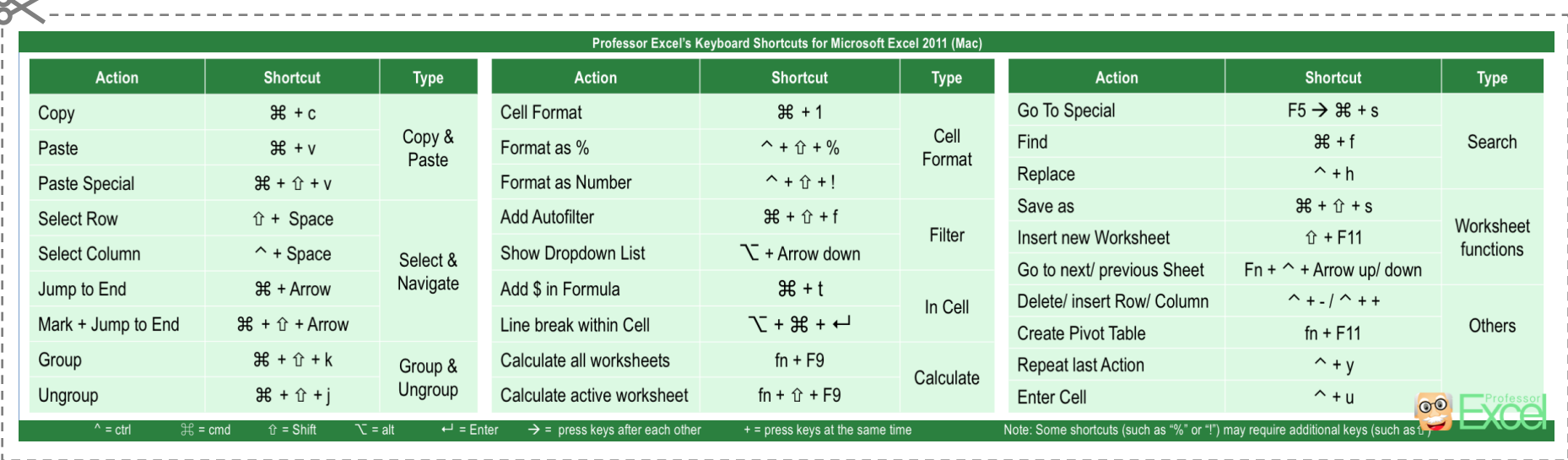

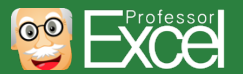

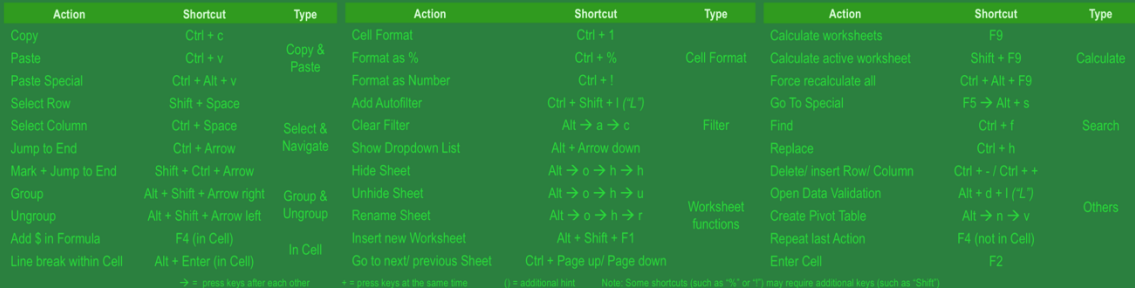

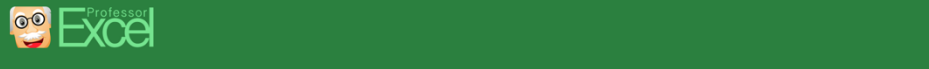

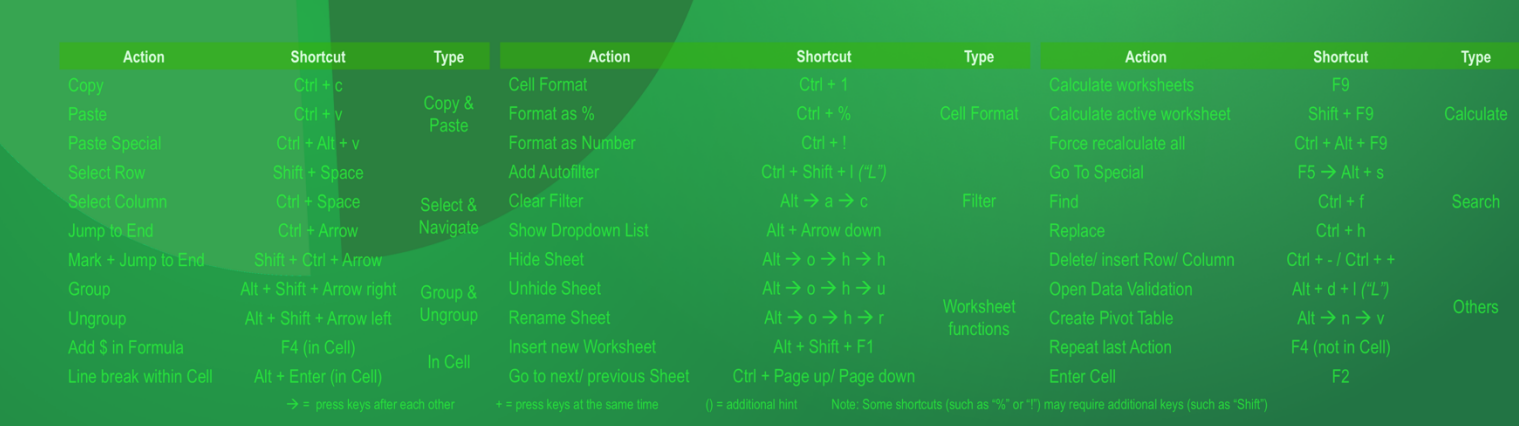

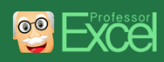

### **You still want to learn more? Check out these shorcut lists**

- Basics
- 10 selected keyboard shortcuts
- Print out for sticking under your screen
- **Shortcuts lists**

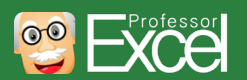

#### **Work in the Ribbon tabs and menus with the keyboard**

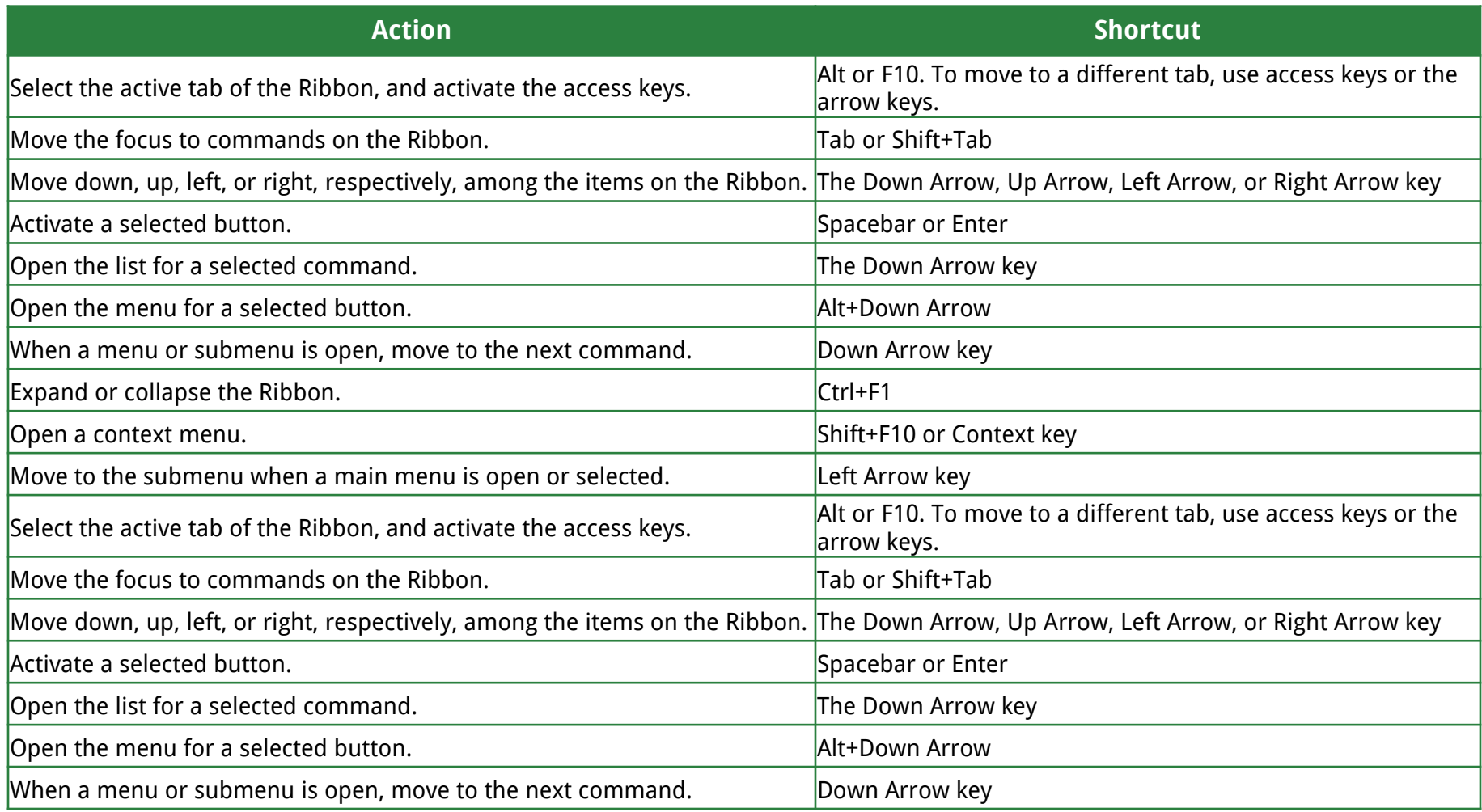

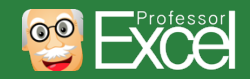

### **Frequently used**

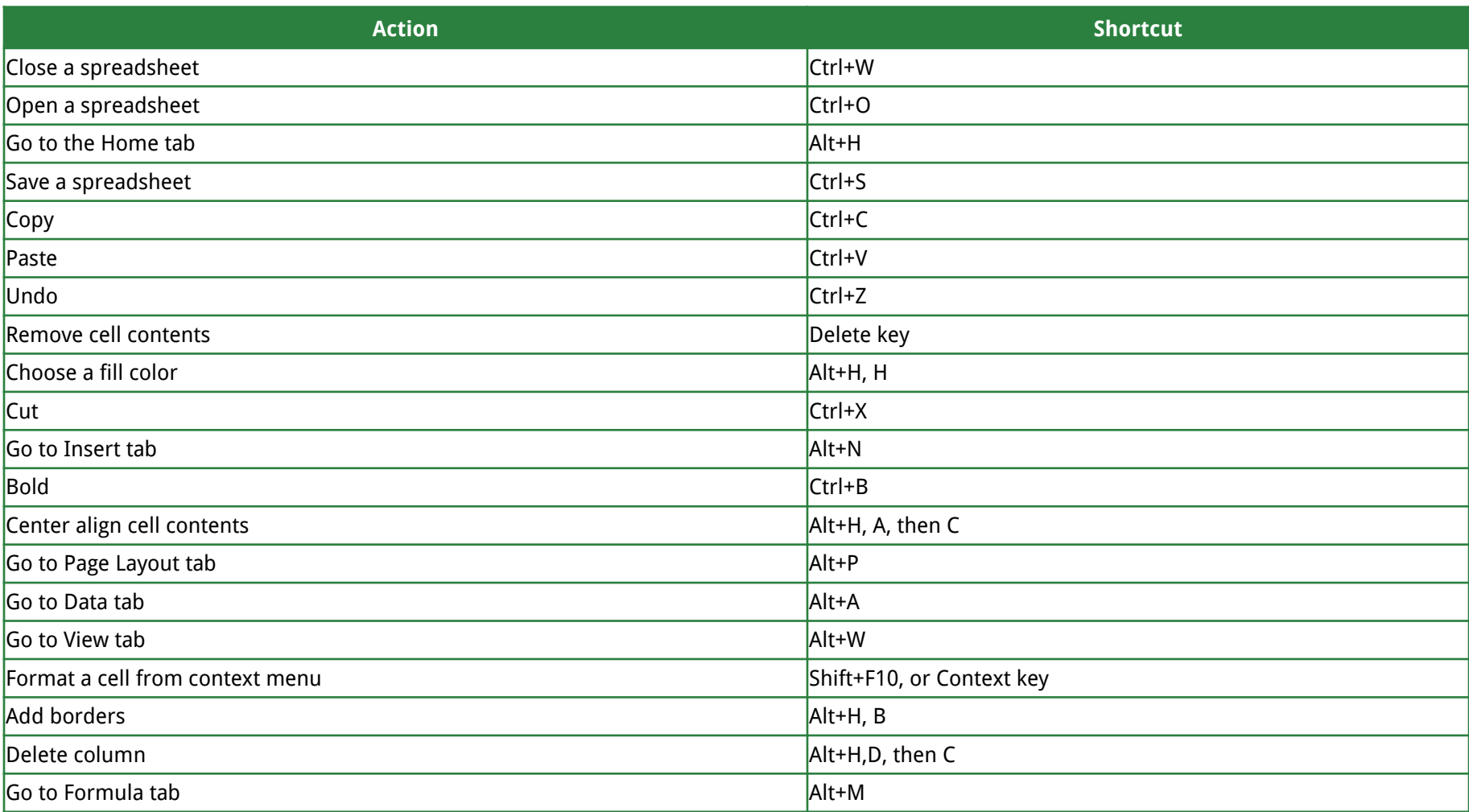

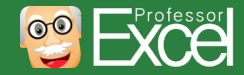

#### **Navigate in cells**

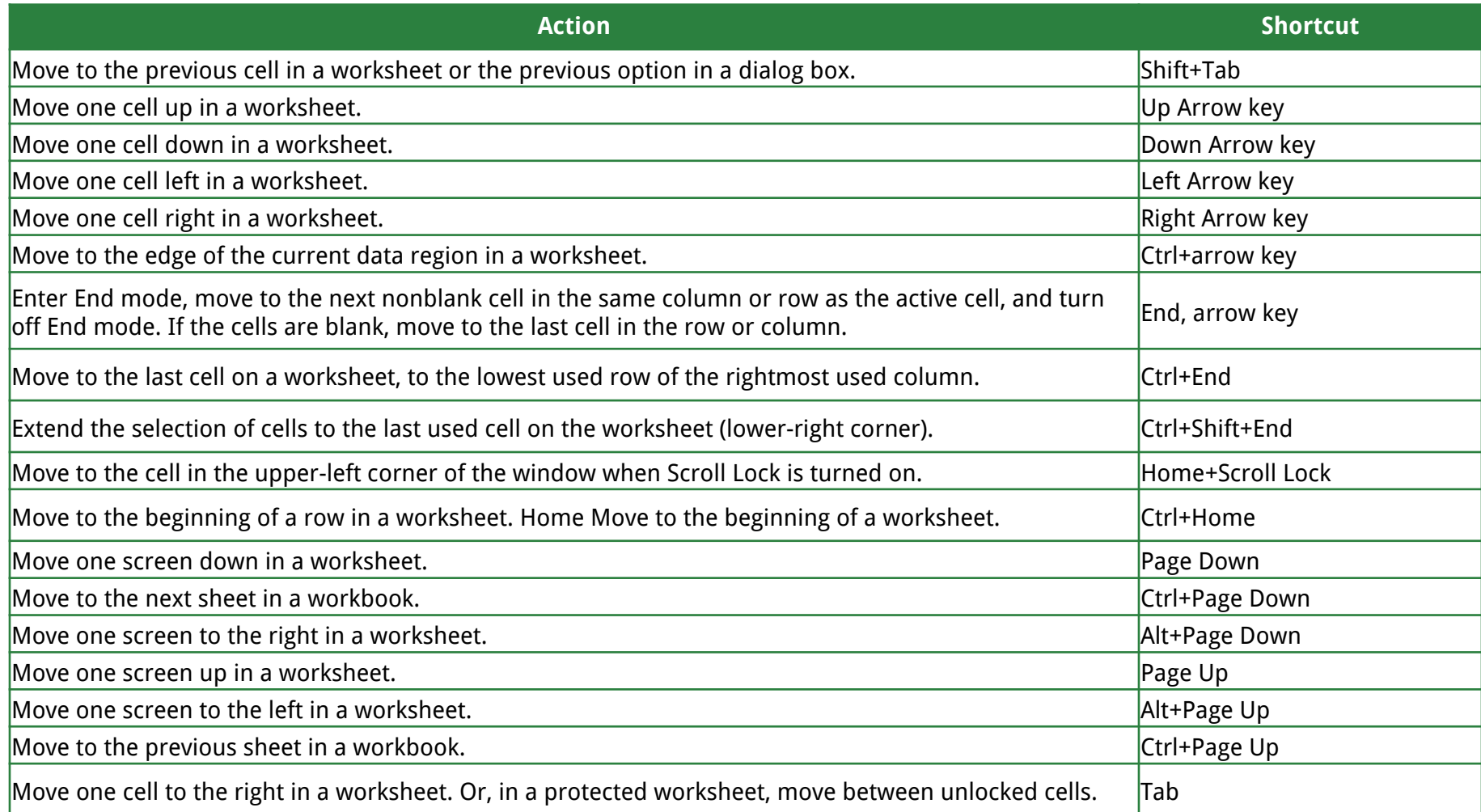

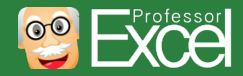

### **Make selections and perform actions**

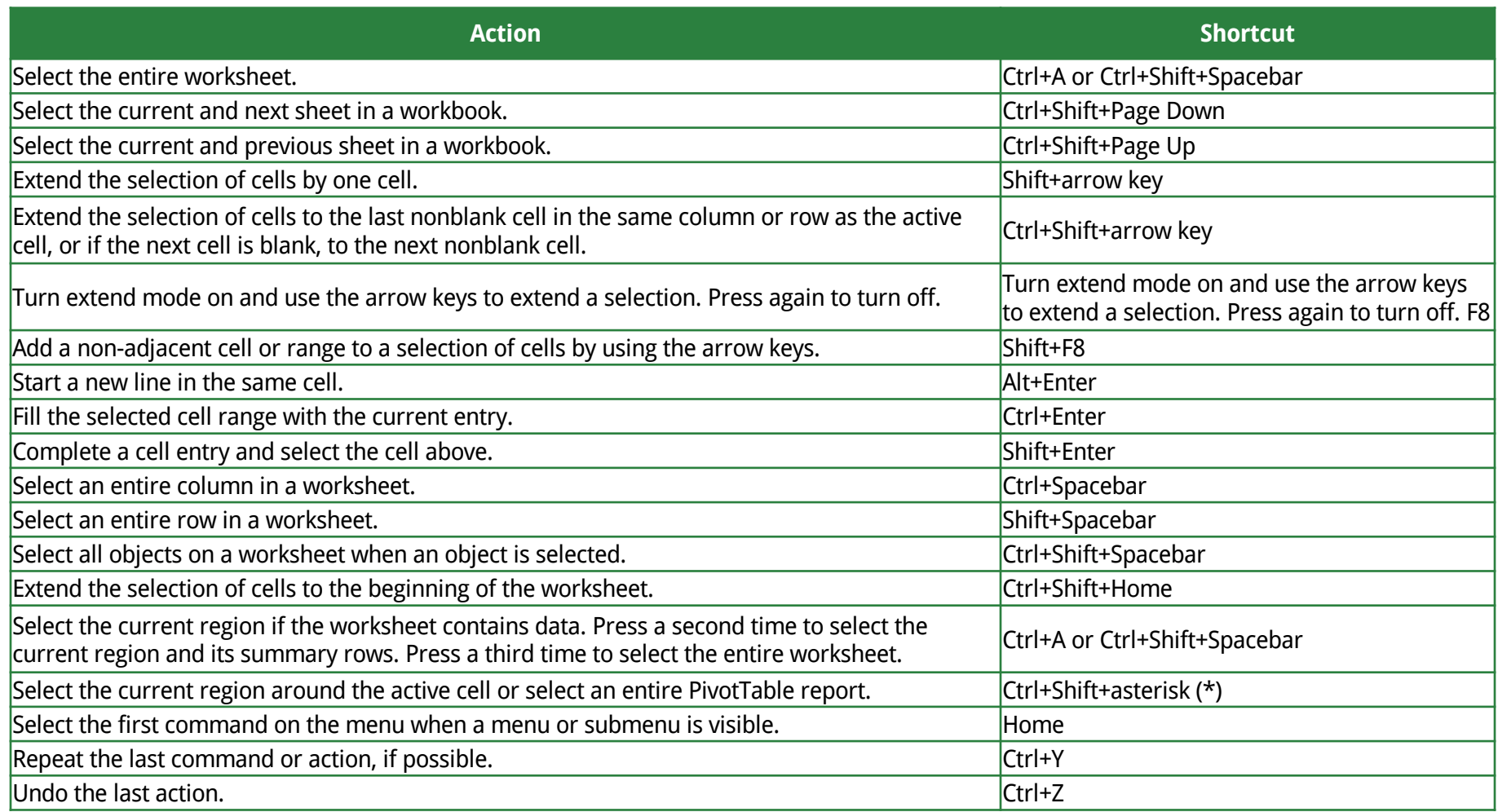

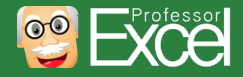

# **Format cells (1/2)**

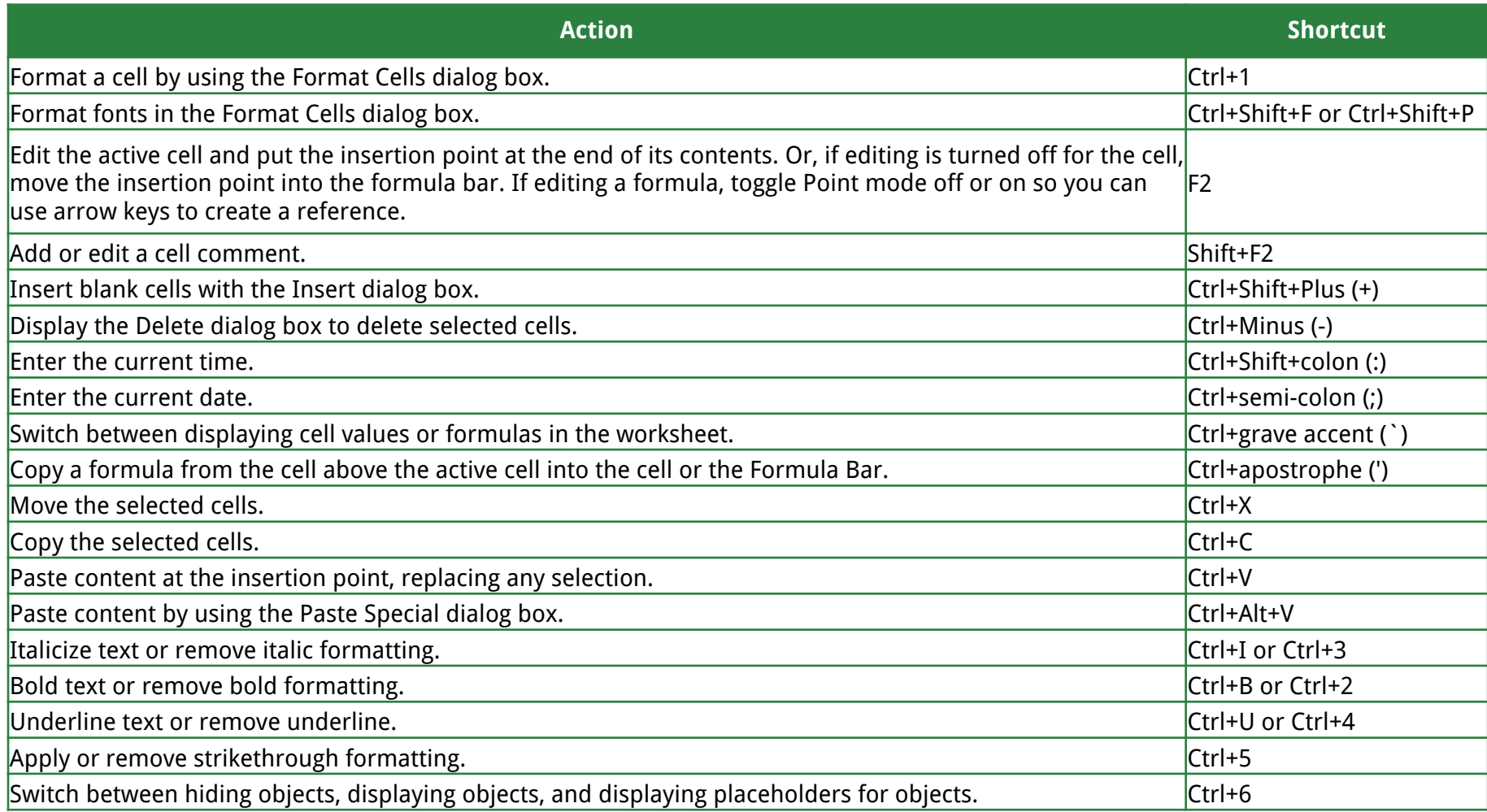

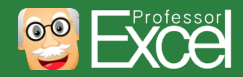

# **Format cells (2/2)**

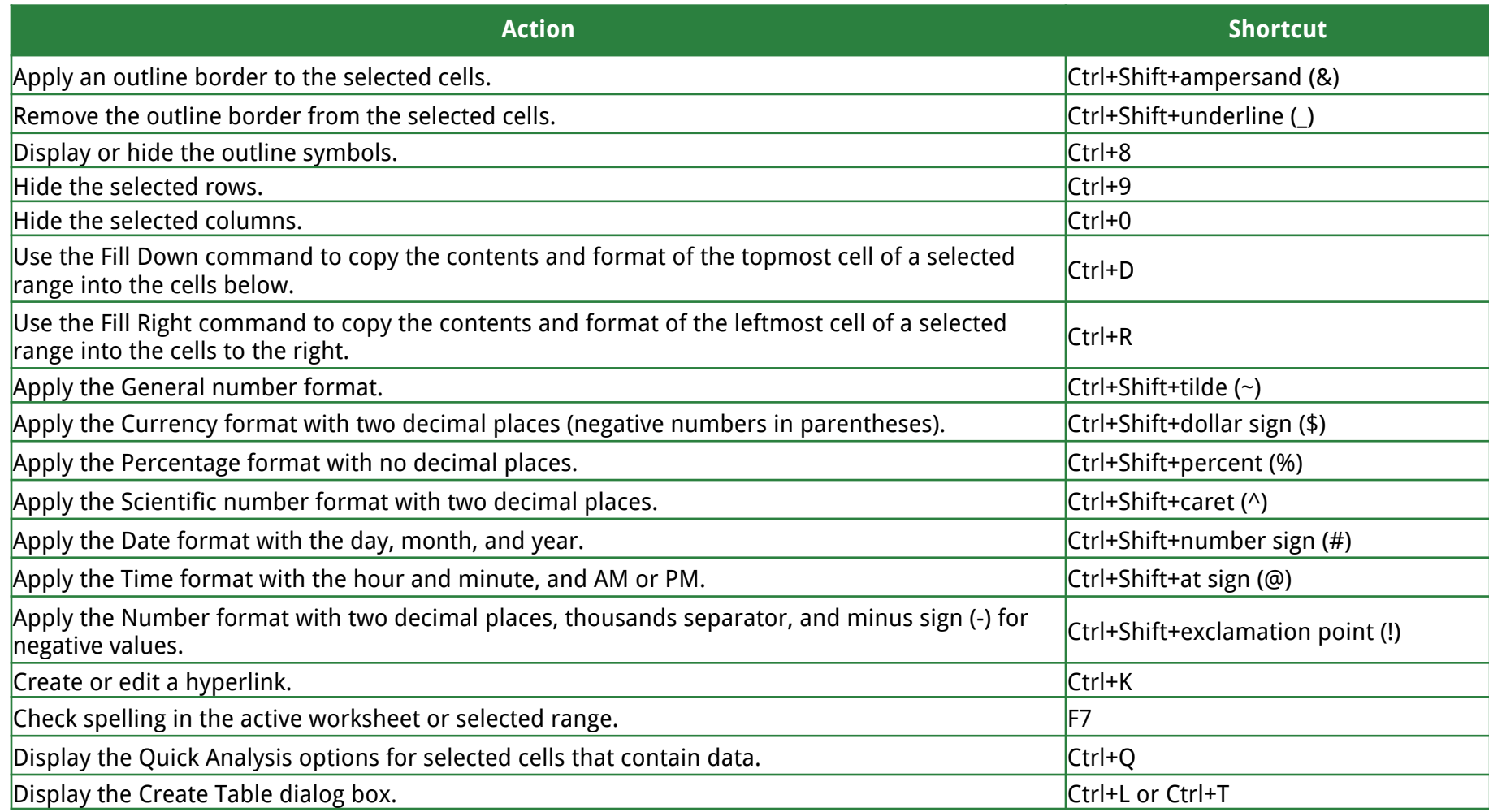

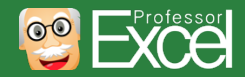

### **Work with data, functions, and the formula bar**

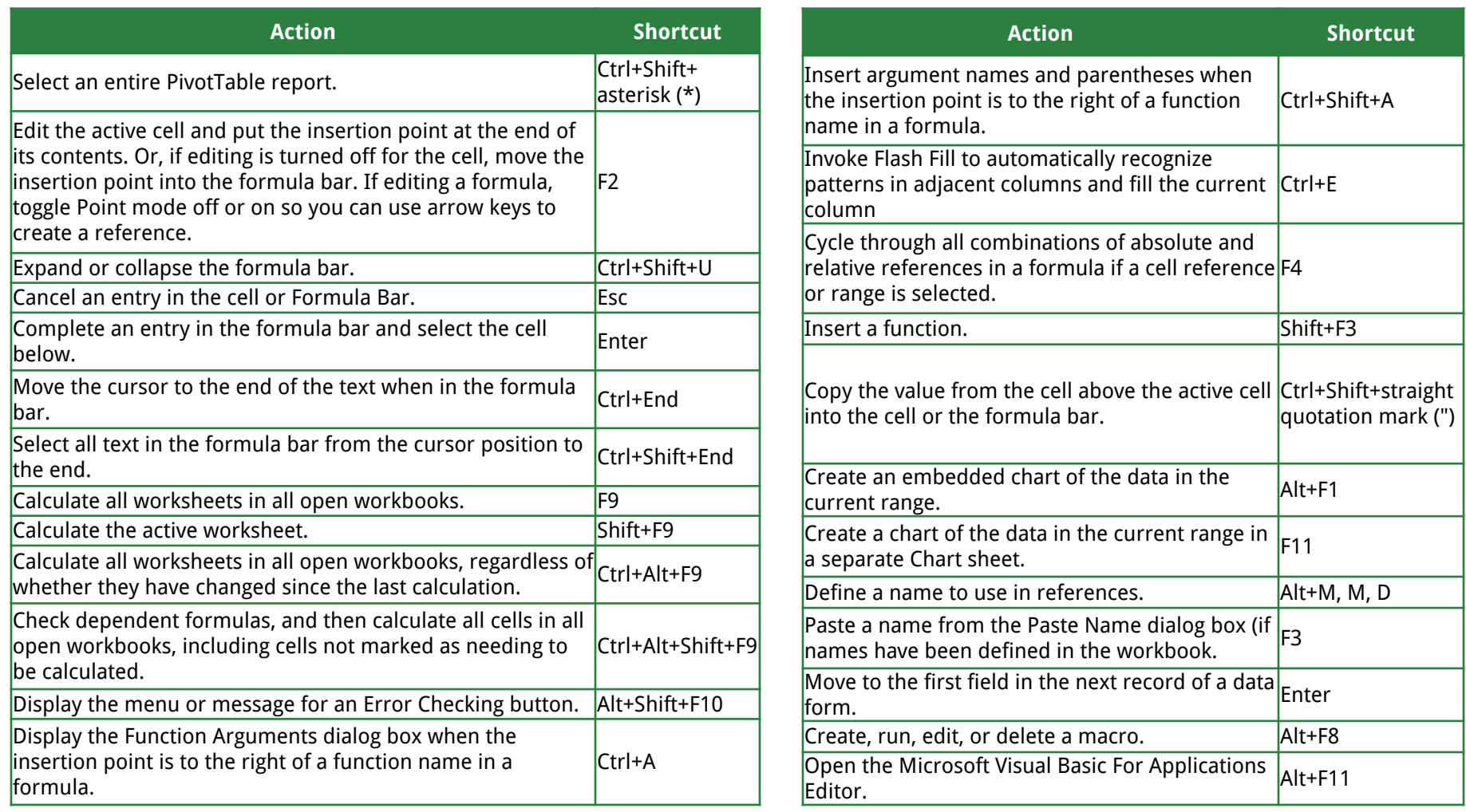

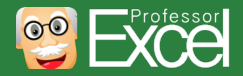

# **Function keys (1/2)**

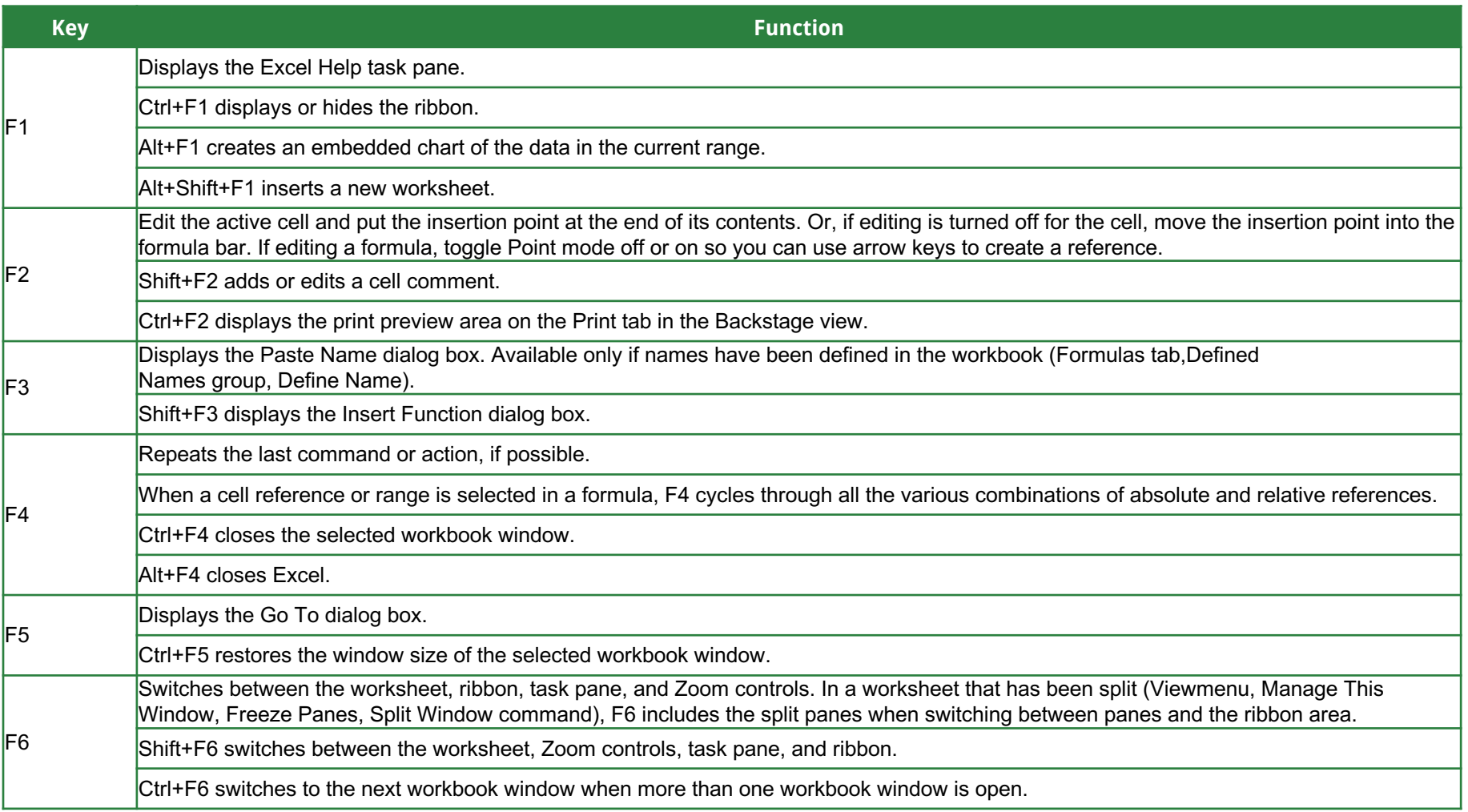

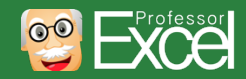

# **Function keys (2/2)**

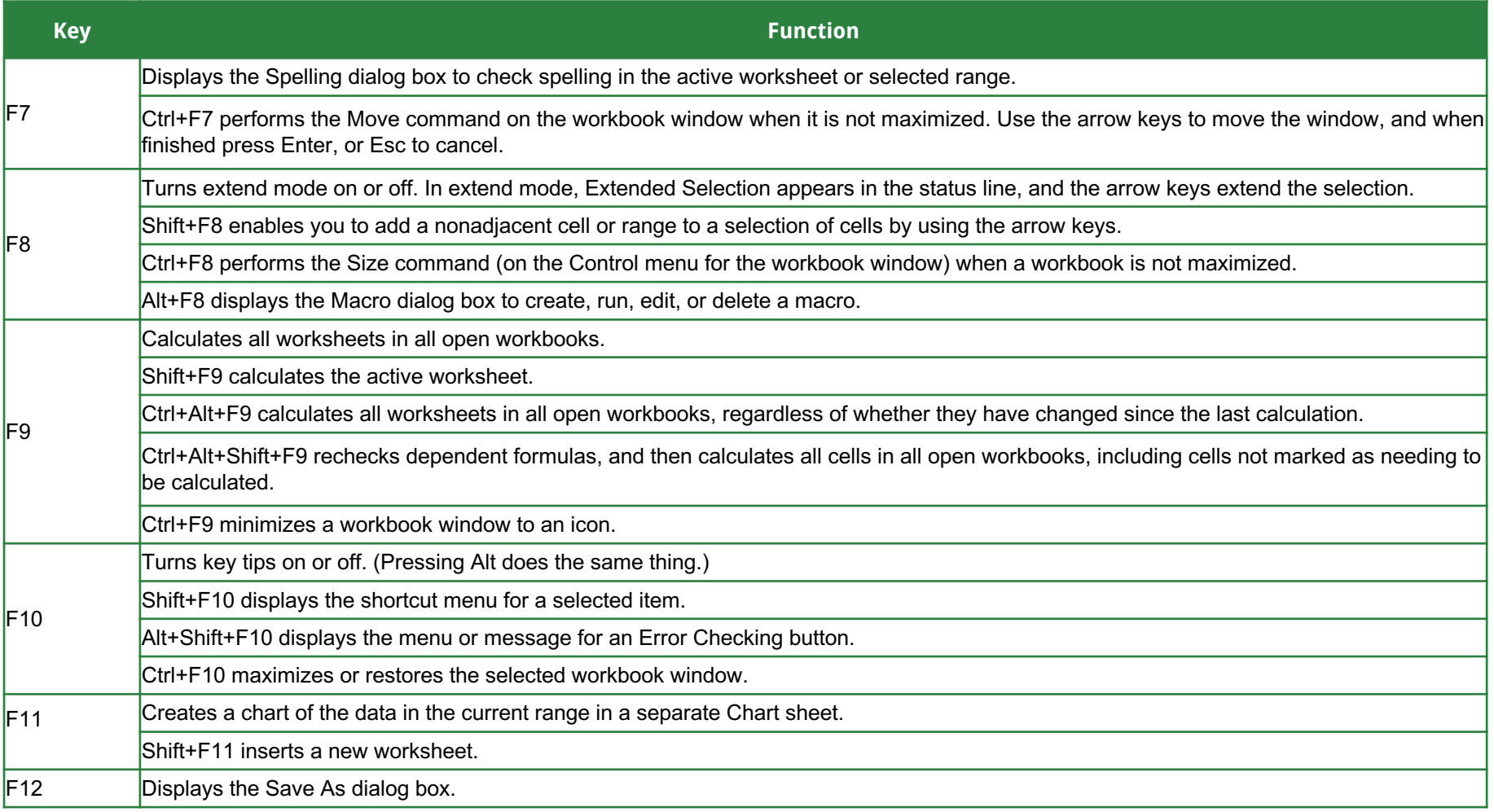

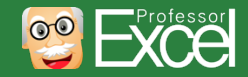

# **Other useful shortcut keys (1/3)**

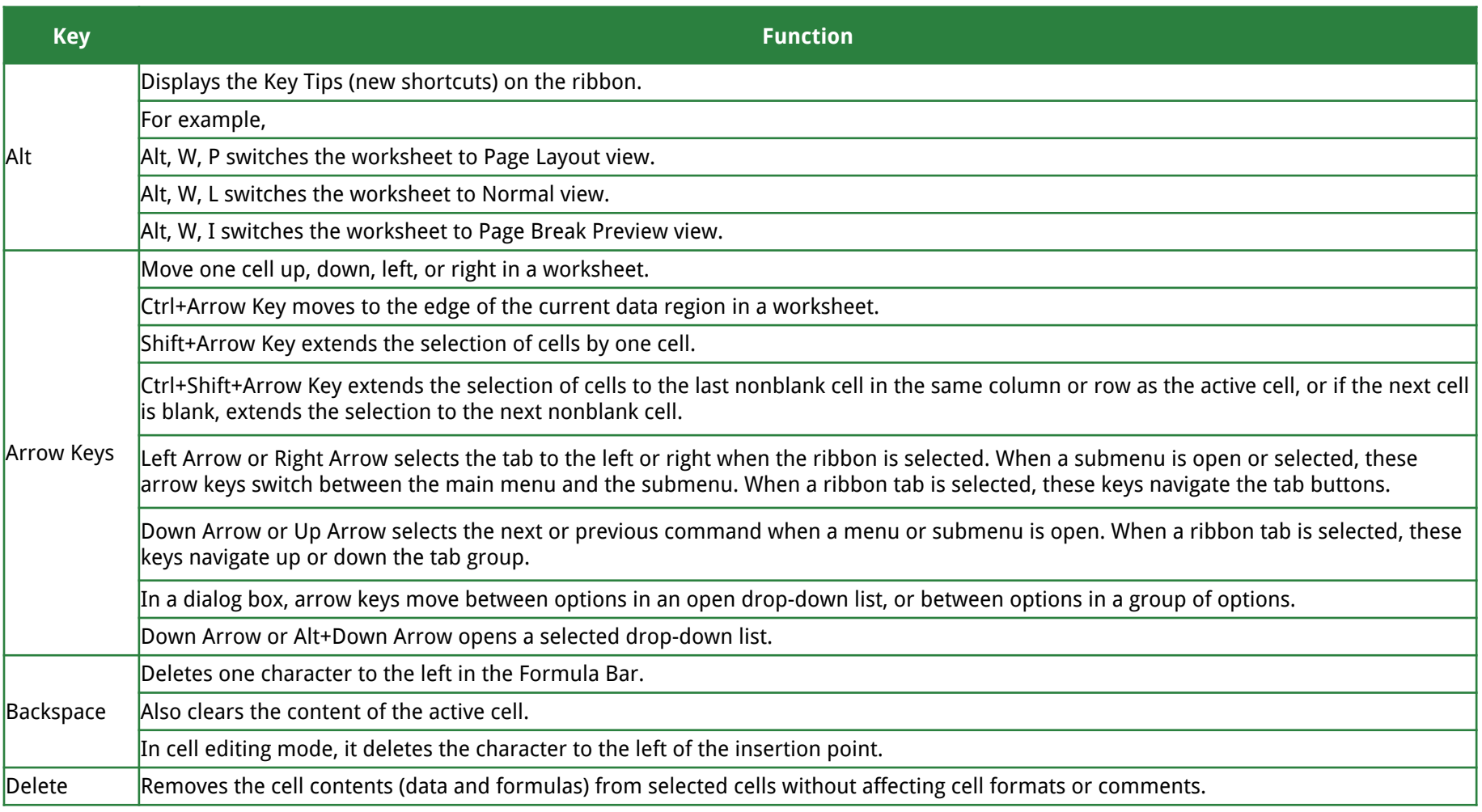

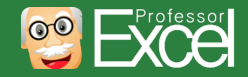

# **Other useful shortcut keys (2/3)**

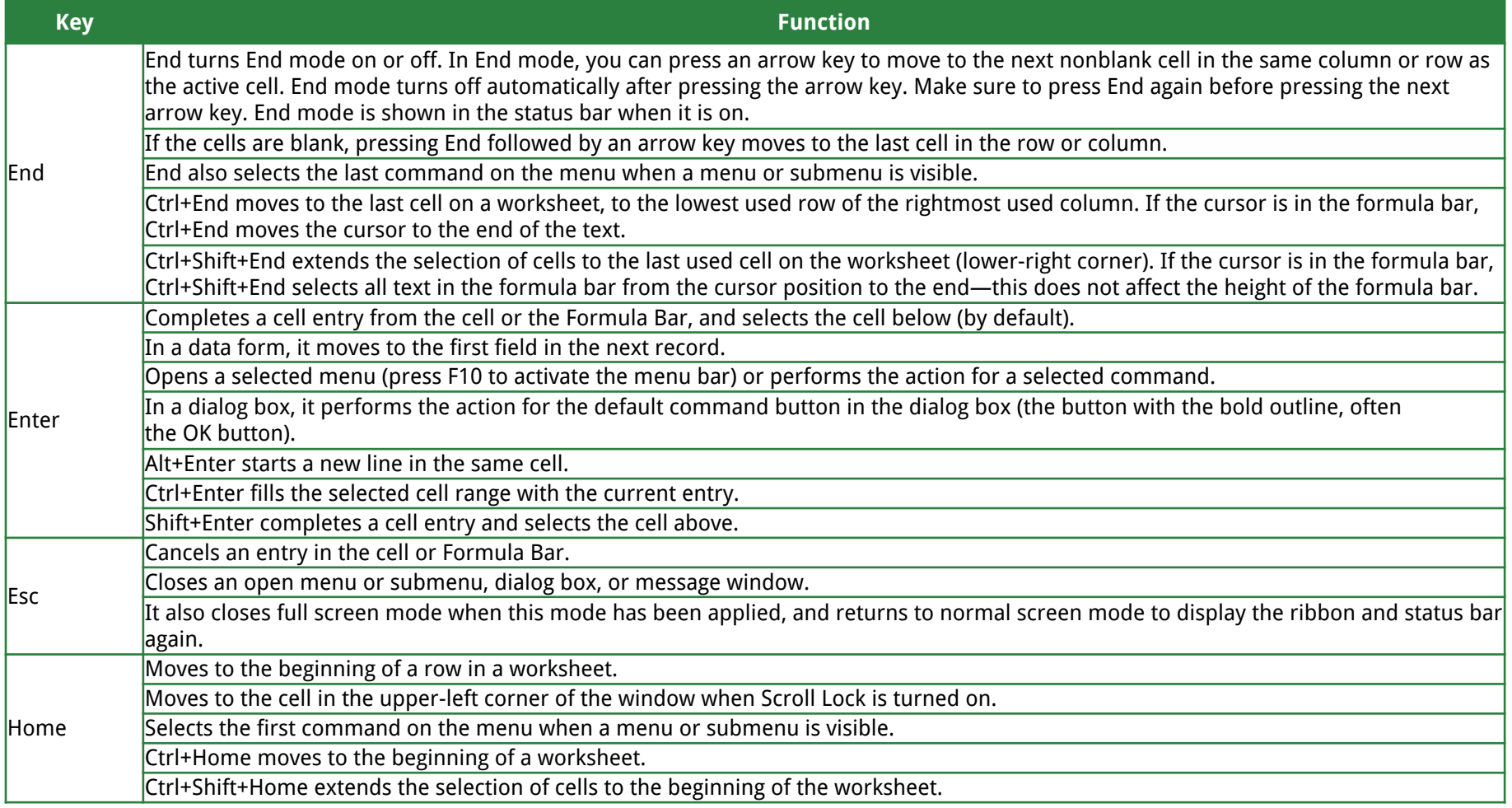

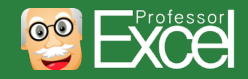

# **Other useful shortcut keys (3/3)**

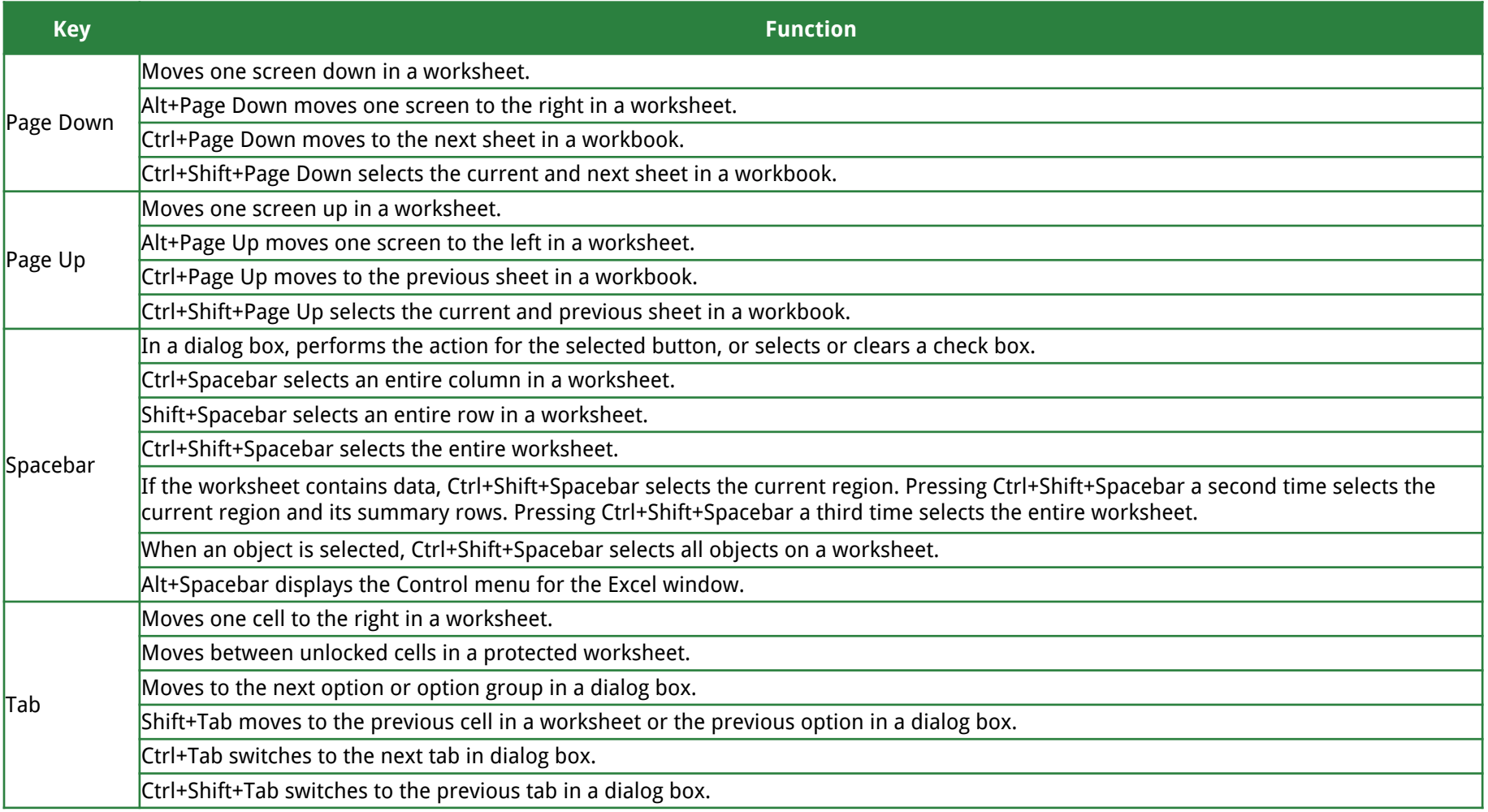

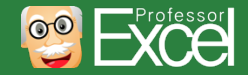

# **Useful links**

- Wallpaper: http://professor-excel.com/excel-wallpaper/
- Lists Excel 2016: https://support.office.com/en-us/article/Excel-keyboard-shortcuts-andfunction-keys-1798d9d5-842a-42b8-9c99-9b7213f0040f#ID0EAADAAA=2016
- Lists Excel 2013: https://support.office.com/en-us/article/Excel-keyboard-shortcuts-andfunction-keys-1798d9d5-842a-42b8-9c99-9b7213f0040f#ID0EAADAAA=2013
- Lists Excel 2010: https://support.office.com/en-us/article/Excel-keyboard-shortcuts-andfunction-keys-1798d9d5-842a-42b8-9c99-9b7213f0040f#ID0EAADAAA=2010
- Lists Excel 2007: https://support.office.com/en-us/article/Excel-keyboard-shortcuts-andfunction-keys-1798d9d5-842a-42b8-9c99-9b7213f0040f#ID0EAADAAA=2007
- Lists Excel 2016 for Mac: https://support.office.com/en-us/article/Excel-keyboard-shortcutsand-function-keys-1798d9d5-842a-42b8-9c99- 9b7213f0040f#ID0EAADAAA=Excel 2016 for Mac
- Lists Excel 2011/iPad for Mac: https://support.office.com/en-us/article/Excel-keyboardshortcuts-and-function-keys-1798d9d5-842a-42b8-9c99- 9b7213f0040f#ID0EAADAAA=Excel\_2011\_for\_Mac/iPad

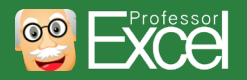

#### **Excel Add-In: Professor Excel Tools**

#### **Do you want to save much more time in Excel? Try our Excel add-in.**

Check out our add-in for Excel: Professor Excel Tools.

The goal: Let Excel help you with the stupid tasks. You should concentrate on what's important.

This add-in adds more than 60 great functions to Excel:

- o Advanced copy and paste functions.
- **o** Quickly edit the cells according to your standards.
- o Workbook functions for experts.
- $\circ$  Easily apply your favorite layout. To the whole workbook.
- $\circ$  Share your work with one click. Also single worksheets.

More information: http://professor- excel.com/professor-excel-tools/

#### **Try it for free!**

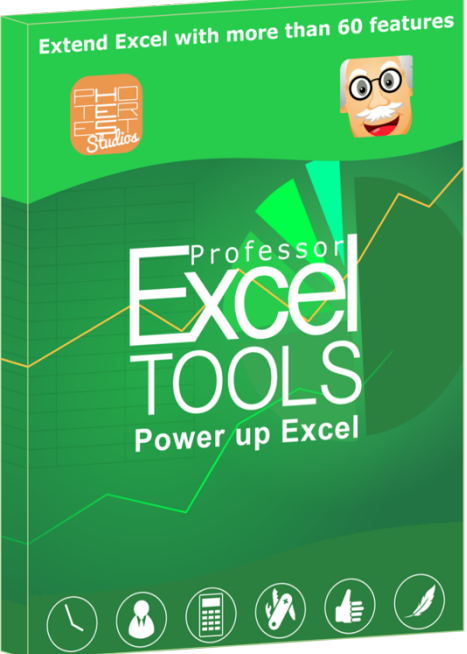

#### **Your benefits**

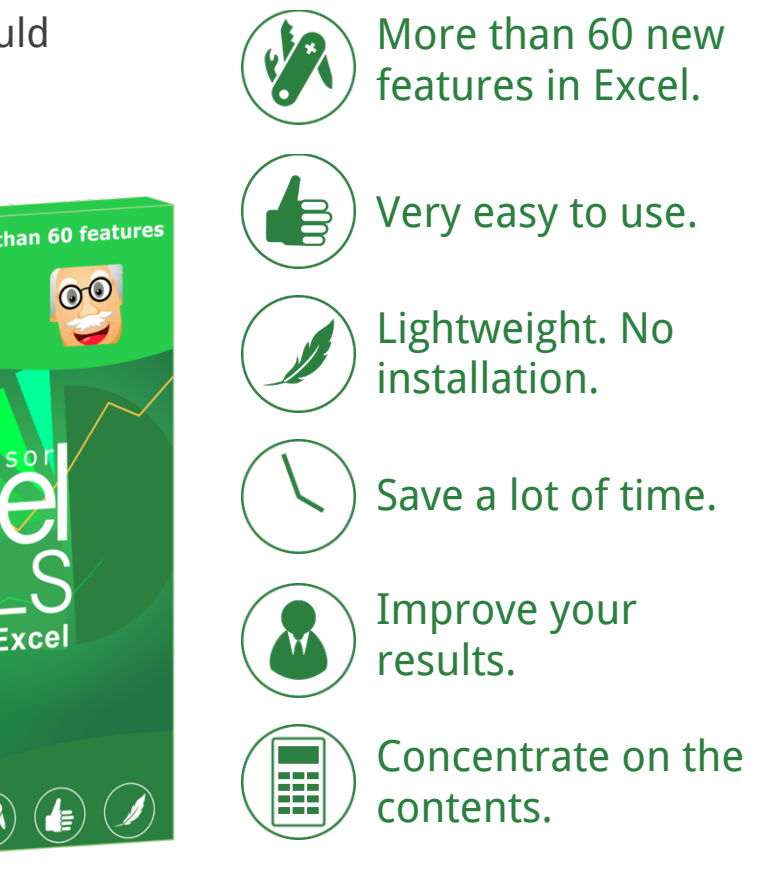

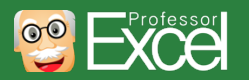

# **About Professor Excel**

This keyboard shortcut package is provided "Professor Excel" a project of the Photerest Studios based in Hamburg, Germany.

Visit us online:

- Website: http://professor-excel.com
- Facebook: https://www.facebook.com/professorexcel/

If you have any further questions or feedback, please contact us at support@professor-excel.com.

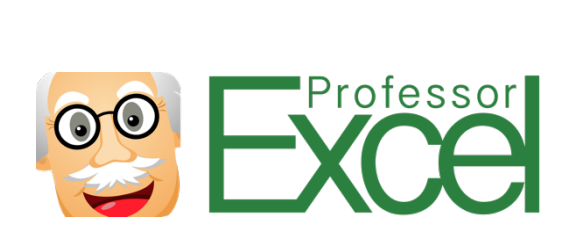

#### nd Excel with more than 60 featur **PS** Excel  $\circ$  $\bullet\bullet$

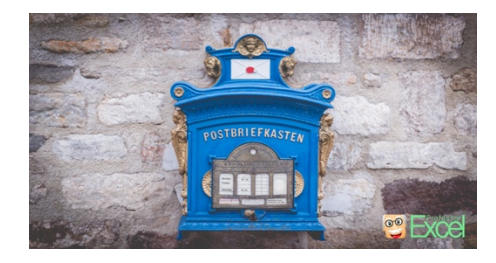

 $\circledR(\bullet)$ 

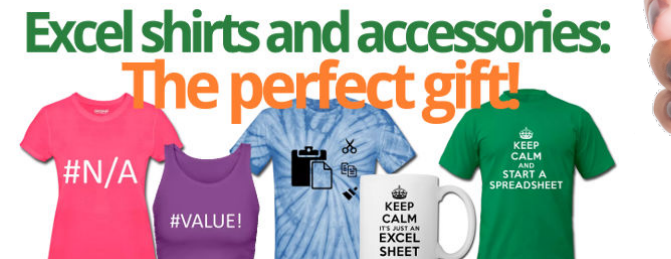

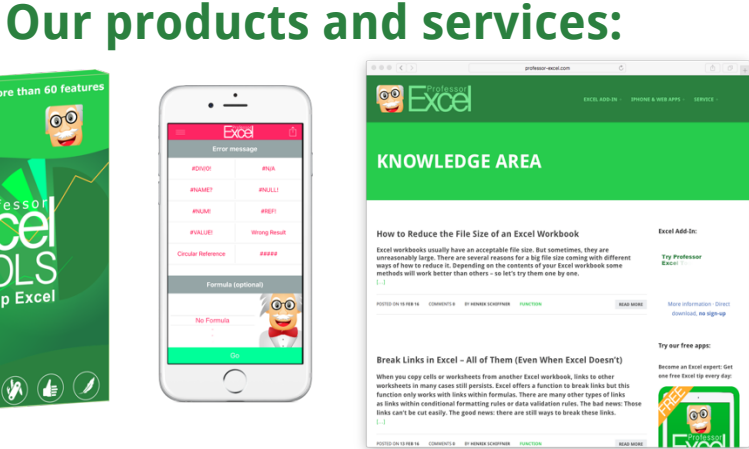

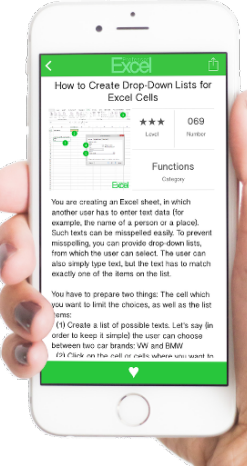

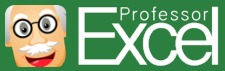